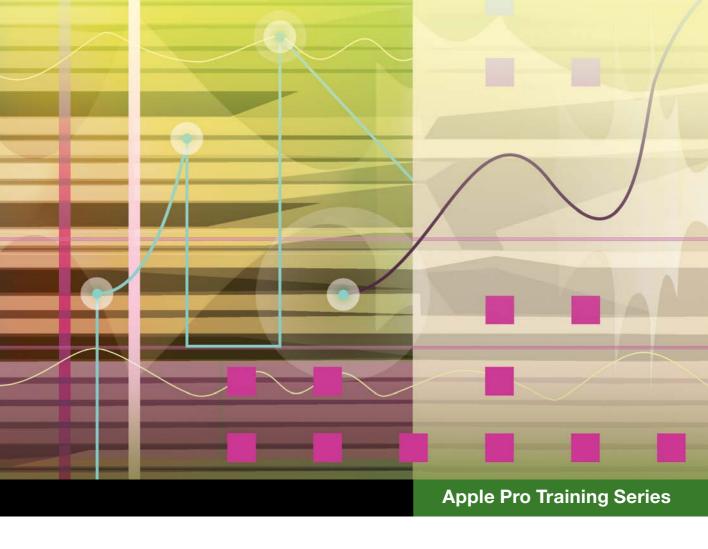

# Logic Pro X Advanced Audio Production

**Composing and Producing Professional Audio** 

**David Dvorin** 

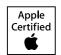

### **Apple Pro Training Series**

# Logic Pro X Advanced Audio Production

David Dvorin

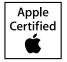

Apple Pro Training Series: Logic Pro X Advanced Audio Production

David Dvorin Copyright © 2015 by David Dvorin Updated for Logic Pro X v10.1.1 June, 2015

Peachpit Press www.peachpit.com

To report errors, please send a note to errata@peachpit.com. Peachpit Press is a division of Pearson Education.

Apple Series Editor: Lisa McClain

Editor: Bob Lindstrom

Production Coordinator: Maureen Forys, Happenstance Type-O-Rama

Technical Editor: Robert Brock
Apple Project Manager: Shane Ross
Apple Reviewer: Shane Ross
Conv. Editor: Dorran Mais

**Copy Editor:** Darren Meiss **Proofreader:** Darren Meiss

Compositor: Cody Gates, Happenstance Type-O-Rama

Indexer: Jack Lewis

Cover Illustration: Paul Mavrides

Cover Production: Cody Gates, Happenstance Type-O-Rama

#### Notice of Rights

All rights reserved. No part of this book may be reproduced or transmitted in any form by any means, electronic, mechanical, photocopying, recording, or otherwise, without the prior written permission of the publisher. For information on getting permission for reprints and excerpts, contact permissions@peachpit.com.

Footage from "2nd Impressions" used with permission of Ripple Training. ©2015 Ripple Training. "Georgie the Spider," "Sintra," and "The Only Light That's On" composed, performed, recorded, and produced by David Dvorin. Composition ©2010 by Re:Beat Music/BMI. "Midnight Wonder" from the album *Friends of Mine* by The Colonel's Men appears courtesy of Harrison Hedriana. ©2015 Harrison Hedriana. "A Blues for Trane" appears courtesy of Grant Levin and Rocky Winslow. ©2007. Originally recorded by Dann Sargent, Brian Randolph, Eric Markow, Nicholas Lowe, Jordan Zizzi, and Dan Phelps. Original producer, chief engineer, and recording and mixing supervisor was Joe Alexander. "Anatomy of a Human Bomb" appears courtesy of Caesar Filori and Wideband Network. ©2009.

The projects and footage supplied with this book may only be used for educational purposes in association with the lessons included. Any other use, including but not limited to incorporating footage into another project, duplicating or distributing footage, is expressly forbidden and requires explicit permission from the copyright holders listed above.

#### Notice of Liability

The information in this book is distributed on an "As Is" basis, without warranty. While every precaution has been taken in the preparation of the book, neither the author nor Peachpit Press shall have any liability to any person or entity with respect to any loss or damage caused or alleged to be caused directly or indirectly by the instructions contained in this book or by the computer software and hardware products described in it.

#### Trademarks

Many of the designations used by manufacturers and sellers to distinguish their products are claimed as trademarks. Where those designations appear in this book, and Peachpit was aware of a trademark claim, the designations appear as requested by the owner of the trademark. All other product names and services identified throughout this book are used in editorial fashion only and for the benefit of such companies with no intention of infringement of the trademark. No such use, or the use of any trade name, is intended to convey endorsement or other affiliation with this book.

ISBN 13: 978-0-13-413581-6 ISBN 10: 0-13-413581-4 9 8 7 6 5 4 3 2

Printed and bound in the United States of America

**Acknowledgments** Love and humble thanks to my wife Keri, son Jonah, and daughter Zinnia for their support and patience throughout the writing of this book.

Special thanks to all of the talented musicians who provided material for use in this edition of the book:

Harrison "Polo" Hedriana and The Colonel's Men for their song "Midnight Wonder"

Grant Levin for his composition "A Blues for Trane"

Rocky Winslow and Randy McKean for playing on "Georgie the Spider"

Steve Martin for the use of the "2nd Impressions" footage

Caesar Filori and Wideband Network for providing "Anatomy of a Human Bomb"

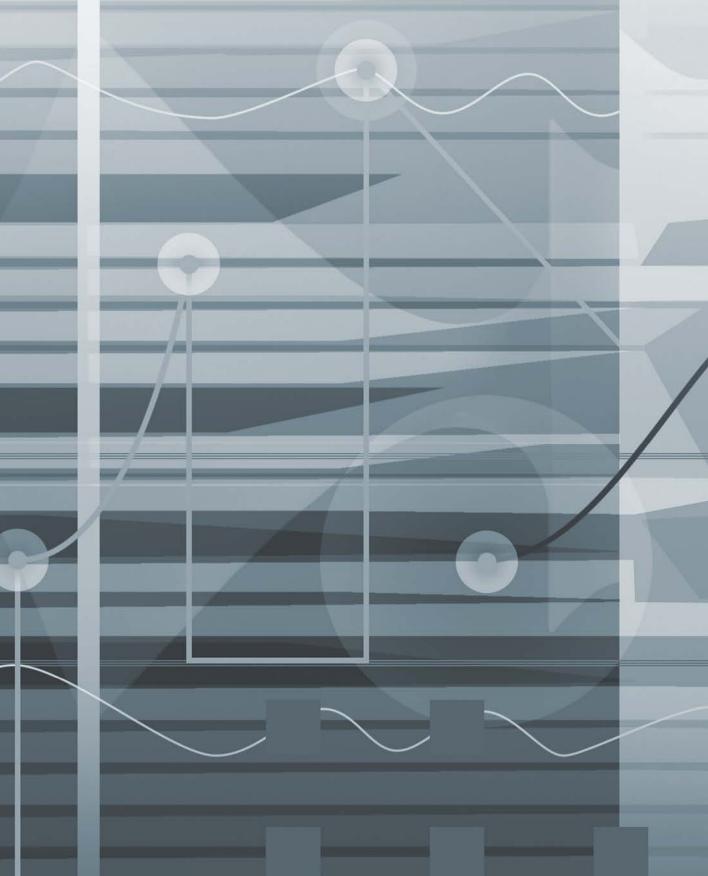

## Contents at a Glance

|             | Getting Started                         |
|-------------|-----------------------------------------|
| Setup and F | Production                              |
| Lesson 1    | Speeding Up Your Workflow               |
| Lesson 2    | Working with Time and Pitch             |
| Creating Yo | ur Own Sounds with Software Instruments |
| Lesson 3    | Synthesis with the ES2 Synthesizer      |
| Lesson 4    | Sampling with the EXS24                 |
| Lesson 5    | Sound Design with Sculpture             |
| Lesson 6    | Building Drum Sounds with Ultrabeat 165 |
| Editing     |                                         |
| Lesson 7    | Working with the Arrangement            |
| Lesson 8    | Advanced Audio Editing                  |
| Lesson 9    | Advanced MIDI Editing                   |
| Mixing      |                                         |
| Lesson 10   | Managing the Mix319                     |
| Lesson 11   | Controlling Signal Flow                 |
| Lesson 12   | Controlling the Mix                     |
| Advanced T  | opics                                   |
| Lesson 13   | Working with Surround                   |
| Lesson 14   | Real-time MIDI Processing               |
| Lesson 15   | Working with Notation 501               |
| Lesson 16   | Working with Picture                    |
|             | Index                                   |

See last page of this eBook for instructions on downloading your lesson files.

# Table of Contents

|            | Getting Started                             | . <b>X</b> |
|------------|---------------------------------------------|------------|
| Setup and  | Production                                  |            |
| Lesson 1   | Speeding Up Your Workflow                   | 3          |
|            | Creating Your Own Template                  |            |
|            | Customizing the Interface                   | 8          |
|            | Using Key Commands                          | . 16       |
|            | Accessing the Tool Menu                     | . 22       |
|            | Saving a Project Template                   | . 27       |
|            | Opening and Creating Projects Automatically | . 27       |
|            | Backing Up and Transporting Your Setup      | . 29       |
|            | Lesson Review                               | . 31       |
| Lesson 2   | Working with Time and Pitch                 | . 33       |
|            | Stretching and Compressing Time             | . 34       |
|            | Using Flex Time                             | . 37       |
|            | Using Flex Pitch                            | . 58       |
|            | Working with Rubato Passages                | . 67       |
|            | Lesson Review                               | . 76       |
| Creating Y | Your Own Sounds with Software Instruments   |            |
| Lesson 3   | Synthesis with the ES2 Synthesizer          | . 81       |
|            | Understanding the User Interface            |            |
|            | Exploring the Oscillator Waveforms          |            |

|          | Using Oscillator Modulation to Create Interesting Sounds 88 Sculpting Your Sound Using the Filters |
|----------|----------------------------------------------------------------------------------------------------|
| Lesson 4 | Sampling with the EXS24                                                                            |
|          | Creating Loop Points                                                                               |
|          | Creating Multiple Zones from Region Transients                                                     |
|          | Using Filters and Modulation to Process the Sound                                                  |
|          | Using Groups                                                                                       |
|          | Routing Individual Sounds for Processing                                                           |
|          | Lesson Review                                                                                      |
| Lesson 5 | Sound Design with Sculpture 149                                                                    |
|          | Understanding the User Interface                                                                   |
|          | Understanding the String                                                                           |
|          | Using Objects in Sculpture                                                                         |
|          | Adjusting the Pickups                                                                              |
|          | Processing the Sound                                                                               |
|          | Using Modulation in Sculpture                                                                      |
|          | Saving and Trying Presets                                                                          |
|          | Lesson Review                                                                                      |
| Lesson 6 | Building Drum Sounds with Ultrabeat 165                                                            |
|          | Selecting Sounds in the Assignment Section 166                                                     |
|          | Exploring the Sound Generators                                                                     |
|          | Processing with the Filter and Bitcrusher                                                          |
|          | Creating Drum Patterns with Step Sequencing 181                                                    |
|          | Automating Parameters in Step Mode                                                                 |
|          |                                                                                                    |

#### **Editing**

| Lesson 7  | Working with the Arrangement                 | 197 |
|-----------|----------------------------------------------|-----|
|           | Navigating the Arrangement                   | 198 |
|           | Using Markers                                | 206 |
|           | Saving Arrangements as Alternative Files     | 216 |
|           | Using Global Edits                           | 218 |
|           | Comparing Arrangements                       | 231 |
|           | Lesson Review                                | 232 |
| Lesson 8  | Advanced Audio Editing                       | 235 |
|           | Smoothing Transitions with Crossfades        | 236 |
|           | Fixing Clicks in the Audio File Editor       | 242 |
|           | Creating New Parts from Existing Ones        | 245 |
|           | Editing with Mixer Groups                    | 255 |
|           | Repairing Drums with Marquee Transient       | 265 |
|           | Lesson Review                                | 277 |
| Lesson 9  | Advanced MIDI Editing                        | 279 |
|           | Using Aliases                                | 280 |
|           | Working with Region Parameters               | 283 |
|           | Selecting MIDI Events for Editing            | 300 |
|           | Using MIDI Transform Functions               | 302 |
|           | Separating MIDI Events                       | 313 |
|           | Lesson Review                                | 315 |
| Mixing    |                                              |     |
| Lesson 10 | Managing the Mix                             | 319 |
|           | Importing Channel Strips and Data            | 320 |
|           | Working with the Mixer                       | 322 |
|           | Creating Production Notes                    | 329 |
|           | Panning Stereo Tracks                        | 331 |
|           | Switching the Contents of the Plug-in Window | 334 |
|           | Changing Plug-in Locations                   | 337 |
|           | Using a Plug-in's Extended Parameters        | 338 |

|           | Using Mixer Groups                                   | 339 |
|-----------|------------------------------------------------------|-----|
|           | Lesson Review                                        | 346 |
| Lesson 11 | Controlling Signal Flow                              | 349 |
|           | Using Side Chain Effects                             |     |
|           | Positioning Sends Pre or Post Channel Strip Controls | 356 |
|           | Labeling Your Audio Interface's Inputs and Outputs   | 364 |
|           | Incorporating External Effects Processors            | 367 |
|           | Bouncing in Place                                    | 371 |
|           | Lesson Review                                        | 376 |
| Lesson 12 | Controlling the Mix                                  | 379 |
|           | Editing Automation                                   |     |
|           | Applying Automation to Multiple Tracks at Once       |     |
|           | Using Control Surfaces                               | 398 |
|           | Lesson Review                                        | 415 |
| Advanced  | Topics                                               |     |
| Lesson 13 | Working with Surround                                | 419 |
|           | Configuring Logic for Surround                       |     |
|           | Mixing in Surround                                   |     |
|           | Using Surround Effects                               |     |
|           | Checking the Surround Mix                            |     |
|           | Downmixing                                           | 444 |
|           | Bouncing the Surround Mix                            | 446 |
|           | Lesson Review                                        | 448 |
| Lesson 14 | Real-time MIDI Processing                            | 451 |
| 20000114  | Processing MIDI with MIDI Plug-ins                   |     |
|           | MIDI Processing in the Environment                   |     |
|           | Navigating in the Environment                        |     |
|           | Creating Environment Objects                         |     |
|           | Creating Signal Chains                               | 475 |
|           | Using Touch Tracks Objects                           | 489 |
|           | Lesson Review                                        | 498 |

| Lesson 15 | Working with Notation              | 501 |
|-----------|------------------------------------|-----|
|           | Creating Notation                  | 502 |
|           | Entering Notes Using Graphic Input | 503 |
|           | Entering Notes Using Step Input    | 513 |
|           | Working with Guitar Notation       | 515 |
|           | Working with Text                  | 524 |
|           | Creating Chord Charts              | 528 |
|           | Transcribing a Performance         | 536 |
|           | Working with Drum Notation         |     |
|           | Creating Scores and Parts          |     |
|           | Lesson Review                      | 557 |
| Lesson 16 | Working with Picture               | 559 |
|           | Creating Post-Production Audio     |     |
|           | Opening the Movie                  |     |
|           | Using Markers to Spot the Movie    |     |
|           | Importing Media                    |     |
|           | Positioning Events on the Timeline |     |
|           | Creating the Score                 |     |
|           | Exporting Audio to Movie           |     |
|           | Lesson Review                      |     |
|           | Index                              | 587 |

See last page of this eBook for instructions on downloading your lesson files.

# Getting Started

We are lucky to live during one of the most exciting periods in the history of the music production industry. Just a few years ago, you would need a studio filled with synthesizers, hardware effects processors, mixing consoles, and expensive multitrack tape machines to accomplish what you can now produce in a small project-based environment with a computer, an audio interface, and the right software. It's a good time to be a musician.

Apple Pro Training Series: Logic Pro X Advanced Audio Production:

Composing and Producing Professional Audio is intended to help experienced composers, arrangers, and producers enhance their current Logic skills while working with real projects based on real-world scenarios.

You'll learn how to accelerate editing tasks and increase the overall efficiency of your production workflow. You'll refine your mixing techniques, manipulate tempo and pitch, create notated parts and scores, mix for surround sound, and develop music and audio tracks for video and film. You'll unlock the limitless potential of the groundbreaking software instruments in Logic by creating your own sounds from scratch.

Whether you're tweaking a song structure, applying effects processing, or editing audio and MIDI tracks, this book explains insider techniques to make your time with Logic Pro X more productive and creative.

#### The Methodology

This book is written for users who already have a working knowledge of Logic Pro. (Beginning or less-experienced Logic users should read Apple Pro Training Series: Logic Pro X 10.1: Professional Music Production by David Nahmani (Peachpit Press). Composers, audio engineers, and music producers currently working with Logic Pro will have the most to gain from this book.

The book is divided into six sections:

- Lesson 1 lays a foundation by helping you customize your Logic workflow. You'll create an environment designed to increase efficiency well after you've completed the exercises in the book.
- Lesson 2 reveals the deep Logic feature set for manipulating time and pitch, including Flex Time and the new Flex Pitch feature.
- In Lessons 3 through 6, you'll create your own sounds using the most advanced software instruments in Logic: ES2, EXS24 mkII, Sculpture, and Ultrabeat. Gaining an understanding of these powerful synthesizers and samplers will add a wealth of musical resources to your future sessions.
- ▶ In Lessons 7 through 9, you'll shape your tracks into an arrangement. Using the MIDI and audio editing tools, you will refine the sound and structure of your composition, correcting production problems and making the most of your best takes.
- ► A composition is only as good as it sounds, which makes mixing and mastering your arrangement an essential part of the creative process. Lessons 10 through 12 guide you in taking your composition to the final level. You'll use the Logic Pro Mixer, automation, control surface support, and effects processing to bring your creative output to highest degree of production quality.
- For many projects, Logic Pro will be an all-inclusive working environment that carries composers and producers from musical idea to final recording, from manuscript paper to the big screen. Lesson 13 provides a foundation for developing your surround sound mixing skills by using Logic's extensive surround support. In Lesson 14 you'll creatively process MIDI data both with MIDI plug-ins and by creating objects in the Environment. Lesson 15 shows you how to use Logic Pro's extensive notation capabilities to create musical parts and scores. Finally, in Lesson 16 you'll explore Logic Pro's power as a film and video scoring tool.

#### **System Requirements**

Before beginning to use Apple Pro Training Series: Logic Pro X Advanced Audio Production: Composing and Producing Professional Audio, you should have a working knowledge of your computer and its operating system. Make sure that you know how to use the mouse, navigate standard menus and commands, and also open, save, and close files. If you need to review these techniques, see the printed or online documentation included with your system.

For the basic system requirements for Logic Pro X, go to www.apple.com/logic-pro/specs.

#### **Preparing Your Logic Workstation**

The exercises in this book require that you install Logic Pro X along with its default media content. If you have not yet installed Logic, you may purchase it from the App Store. When your purchase is completed, Logic Pro X is automatically installed on your hard drive.

All the instructions and descriptions in this book assume that you installed Logic Pro X on a Mac without any legacy Logic media, and that you downloaded all the additional media except for the Legacy and Compatibility content.

When you first open Logic Pro X, the app will automatically download and install about 2 GB of essential content. An alert then offers to download additional media content.

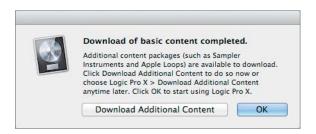

Click Download Additional Content to install all the Logic Pro X media content. In the Additional Content window, click the Select All Uninstalled button at the lower left, and double-click the "Legacy and Compatibility" checkbox to deselect it. Depending on the speed of your Internet connection, the following download may take several hours.

NOTE ► If you have already installed Logic Pro X but did not install the additional content, choose Logic Pro X > Download Additional Content, and click Select All Uninstalled (make sure the "Legacy and Compatibility" content is not selected). Finally, click Install.

After you've installed all additional media, your Additional Content window will resemble the following figure:

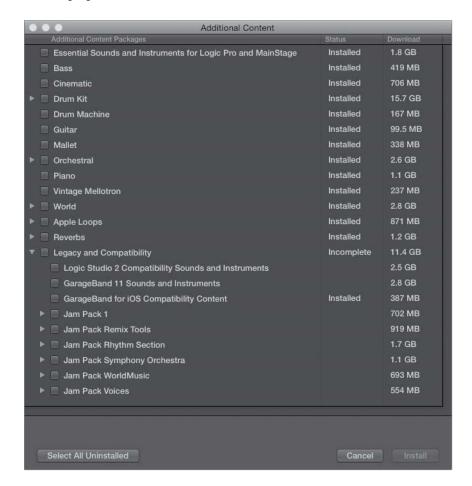

NOTE ► If you have previously installed the "Legacy and Compatibility" content, or if earlier versions of Logic are installed on your Mac, you may not always see the same results as those shown in this book, especially when viewing the library, the Loop Browser, or the plug-in settings menus.

#### **Downloading and Using the Logic Lesson Files**

The downloadable content for Apple Pro Training Series: Logic Pro X Advanced Audio Production: Composing and Producing Professional Audio includes the project and media files you will use for each lesson. After you save the files to your hard disk, each lesson instructs you in their use.

To download these files, you must have your access code, which is available on a card placed in the back of the printed editions or on the "Where Are the Lesson Files?" page in electronic editions. When you have your code, do the following:

- 1 Using a browser, go to www.peachpit.com/redeem, and enter your access code.
- 2 Click Redeem Code, and sign in or create a Peachpit.com account.
- 3 In the Lesson & Update Files tab, locate the downloadable files on your Account page.
- 4 Click the lesson file link and download the file to your Mac desktop.
  - NOTE ► If you purchase or redeem a code for the electronic version of this book directly from Peachpit, the lesson file link will automatically appear on the Lesson & Update Files tab without the need to redeem an additional code.
- 5 After downloading the file to your Mac desktop, you'll need to extract the .zip file to your Mac desktop to access a folder titled Advanced Logic X\_Files.
  - The Advanced Logic X Files folder contains two subfolders—Lessons and Media that contain the project files for this course. Make sure you keep these two folders together in the Advanced Logic X\_Files folder on your hard disk. When you do so, your Mac will maintain the original links between the lessons and media files. Each lesson explains which files to open for that lesson's exercises.

#### **Using Default Preferences and Selecting the Advanced Tools**

All the instructions and descriptions in this book assume that you have enabled the Advanced Tools in Preferences. If you haven't, follow these steps:

- 1 Choose Logic Pro X > Preferences > Advanced Tools.
- Select Show Advanced Tools.
- Click the Enable All button.

#### Using the U.S. Key Command Preset

This book assumes that you are using the default initialized key command preset for a U.S. keyboard. If you are not, you may find that some of the key commands in your Logic installation do not function as described in this book.

If at any point you find that the key commands don't respond as expected, make sure that the U.S. key command preset is enabled on your Mac by choosing Logic Pro X > Key Commands > Presets > U.S.

#### **Screen Resolution**

Depending on your display resolution, some of the project files may look different on your screen when compared to the figures in the book. When you open a project, if you can't see the whole window, move it until you can see the three window controls at the left of the title bar, and Option-click the Zoom button (the third button from the left) to fit the window to the screen.

When using lower display resolutions, you also may have to zoom or scroll more often than described in the book to perform some of the exercise steps. In some cases, you may have to temporarily resize or close an area of the Tracks window to complete an action in another area.

#### **About the Apple Pro Training Series**

Apple Pro Training Series: Logic Pro X Advanced Audio Production: Composing and Producing Professional Audio is part of the official training series for Apple Pro applications developed by experts in the field. The lessons are designed to let you learn at your own pace. You'll find that this book explores many advanced features and offers tips and techniques for using the latest version of Logic.

Although each lesson provides step-by-step instructions for creating a specific project, there's room for exploration and experimentation. Try to follow the book from start to finish, or at least complete the lessons in each part of the book in order. Each lesson concludes with a review section summarizing what you've covered.

For a complete list of Apple Pro Training Series books, see the ad at the back of this book, or visit www.peachpit.com/apts.

#### **Apple Pro Training and Certification Program**

The Apple Pro Training and Certification Program is designed to keep you at the forefront of Apple digital media technology while giving you a competitive edge in today's everchanging job market. Whether you're an editor, sound designer, special effects artist, or teacher, these training tools are meant to help you expand your skills.

For more information, go to training.apple.com.

#### Resources

Apple Pro Training Series: Logic Pro X Advanced Audio Production: Composing and Producing Professional Audio is not intended as a comprehensive reference manual, nor does it replace the documentation that comes with the application. For more information about Apple Logic Pro X, refer to these sources:

- ▶ Logic Pro Help, accessed through the Logic Pro X Help menu, contains a description of most features. Other documents available in the Help menu can also be valuable resources.
- The Apple websites www.apple.com/logic-pro/ and www.apple.com/support/logicpro/

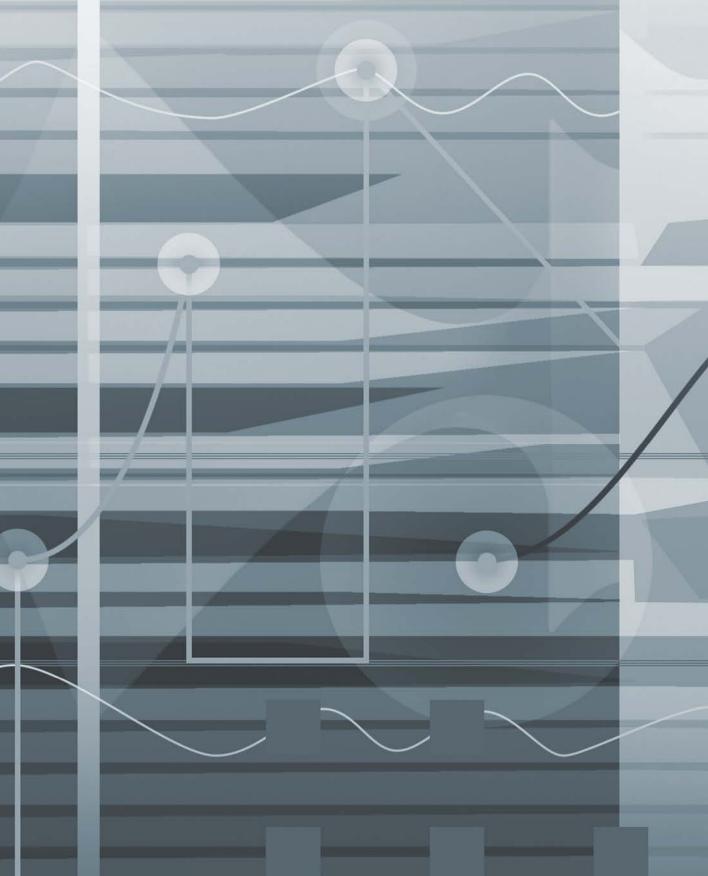

4

Lesson Files

Advanced Logic X\_Files > Lessons > 04\_EXS24\_Start.logicx

Media

Advanced Logic X\_Files > Media > EXS24

Time

This lesson takes approximately 60 minutes to complete.

Goals

Build new sampler instruments from audio regions

Assign pitch mapping and tuning to zones

Create loop points for sustaining sounds

Use groups to assign common parameters to multiple zones

Use filters and modulation to change the character of sampled material

Route output of specific groups for individual processing

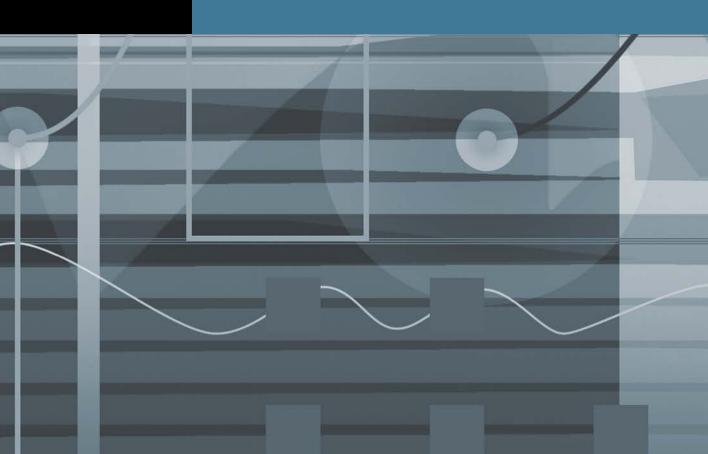

#### Lesson 4

# Sampling with the EXS24

A sampler is an extremely versatile tool. Essentially, it allows you to map digital audio files, or *samples*, across pitch ranges for triggering via MIDI. It does this by dynamically changing the playback speed of the samples in real time to match the pitch specified by the MIDI note value.

Individual samples are referenced and mapped in a *sampler instrument*. In this lesson, you will explore the abilities of the EXS24 by creating unique sampler instruments using specific audio regions from the Tracks area.

#### **Creating Sampler Instruments**

Traditionally, new sampler instruments are produced by first creating a blank sampler instrument, and then adding and mapping individual samples one by one, building the instrument from the ground up. However, Logic can also use a single command to automatically create a new EXS24 track loaded with a new sampler instrument wrapped around a selected audio region in the Tracks area. With this feature, extending the creative possibilities of audio files is especially easy, placing triggering and processing capabilities right under your fingertips.

- Choose File > Open.
- Open Music > Advanced Logic X\_Files > Lessons > **04\_EXS24\_Start.logicx**.
- Use the Mute tool to unmute the Vox Note region on Track 1.
- Play the project, listening to the Vox Note audio region. You will use this recording of a singer holding a single pitch for your first sampler instrument.
- Stop playback.
- Go to the beginning of the project.
- In the Tracks area, select the Vox Note region, if necessary.
- From the Track menu, choose Convert Regions to New Sampler Track.

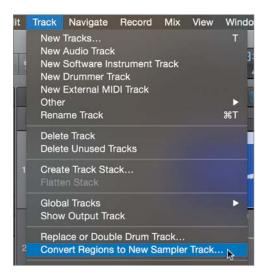

In the Convert Regions to New Sampler Track dialog, you can set how the selected audio region will be initially mapped in the new sampler instrument. Samples are mapped in zones, which contain settings that control how the sample is played back, including key ranges.

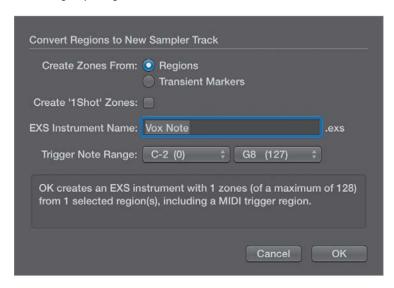

Select Create Zones From Regions, if necessary.

A single zone will reference the Vox Note audio region (as outlined at the bottom of the dialog).

- You can also set the pitch range of the created zone, as specified by the Trigger Note Range menus (low to high). Because only a single audio region was selected (you can also select multiple regions), it will utilize only the lowest trigger note to map the region.
- 10 From the first Trigger Note Range pop-up menu, choose C3 (60) to create a new zone at C3, right in the middle of the keyboard.

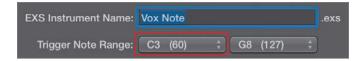

#### 11 Click OK.

A new EXS24 track (named Vox Note) is created below the original track, along with a new MIDI region. This new region contains a held C3 note that triggers the newly mapped audio file for the same duration as the original audio region. Note that the original region is muted. The new MIDI region, in effect, replaces the original one in the arrangement.

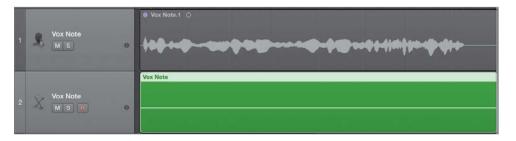

12 Play the project while listening to the new Vox Note MIDI region played through the EXS24. The playback sounds identical to the original.

This new zone will be automatically velocity mapped so that the harder you strike the key, the louder the sample will play.

13 Press C3 on your MIDI keyboard at varying velocities and listen to the results.

The Vox Note audio file plays as long as you hold down the key, while changing volume (amplitude) depending on hard you hit the key.

#### **Using the EXS24 Instrument Editor**

Let's take a look inside the newly created sampler instrument with the goal of exploring the creative potential offered by the EXS24. You edit Sampler instruments in the EXS24 Instrument Editor, which is accessible from the EXS24 interface.

In the inspector, double-click the EXS24 in the channel strip to open the EXS24 interface.

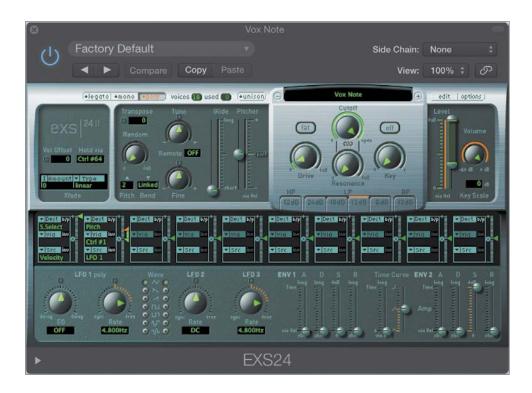

The EXS24 Parameter window opens with the newly created sampler instrument, Vox Note, displayed. You will be working with the parameters in this window later in the lesson; but for now, you will use it to quickly access the EXS24 Instrument Editor.

#### Click the Edit button.

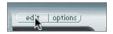

The EXS24 Instrument Editor opens.

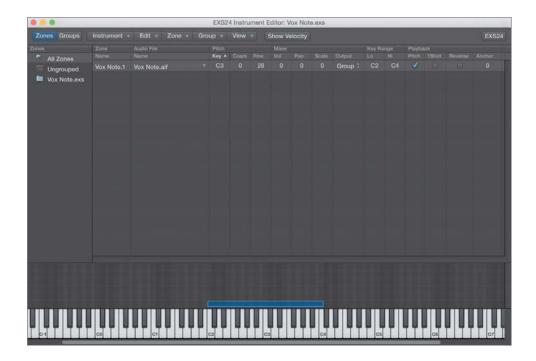

To save some screen real estate, close the EXS24 Parameter window (but not the EXS24 Instrument Editor).

The EXS24 Instrument Editor has two views: Zones and Groups. You are currently looking at the Zones view (more on Groups later), as indicated by the selected button at the upper left.

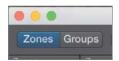

The top portion of the EXS24 Instrument Editor is called the Parameters area, and it displays the settings of each sample referenced by the sampler instrument. The bottom portion of the window displays how each sample is mapped to various pitches, as represented by the keyboard at the bottom of the window. As you can see, a new zone named Vox Note.1 was created, mapped to C3 on the keyboard.

When you create a sampler instrument with the Convert Regions to New Sampler Track command, the zone created is without range—that is, mapped to only a single pitch.

You can, of course, extend the zone's range to map the audio file to multiple pitches, either by changing settings in the Key Range columns of the Parameters area, or by directly dragging the zone in the lower area.

In the Key Range parameters, double-click the Hi field and enter *c4*. Press Return.

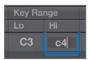

The zone extends in range to the right, from C3 to C4.

In the lower area of the EXS24 Instrument Editor, drag the zone's left border toward the left, extending the range to C2.

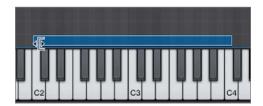

Play the C2 to C4 keys on your MIDI keyboard, listening to the result.

The pitch (and speed) of the sample shifts up and down, mapped in relation to your MIDI keyboard input.

**NOTE** ► You can also create new sampler instruments by choosing New from the EXS24 Instrument Editor's Instrument menu, or by clicking the Edit button on the EXS24 interface when an instrument isn't currently loaded. Doing so creates a blank sampler instrument in which you can manually add zones by choosing New Zone or Load Multiple Samples from the Zones menu. You can also create new zones by dragging audio files from the Project Audio, Media, or All Files Browser, or even the Finder.

If you have perfect pitch, you might have noticed that the sung note is a little flat compared to standard tuning (A440). It wouldn't be a problem if this were the only instrument used in the project, but if other instruments will be played at the same time, it would sound out of tune. Using the zone's Pitch parameters in the Instrument Editor, you can compensate for tuning discrepancies in Coarse or Fine degrees. (Coarse equals semitones, and Fine equals cents, or 1/100th of a semitone.)

The best way to tune a zone by hand is by inserting a Tuner plug-in on the EXS24 channel, monitoring the results as you adjust parameters.

Click the Audio FX slot of the new Vox Note (EXS24) channel, and choose Metering > Tuner > Stereo to open the Tuner.

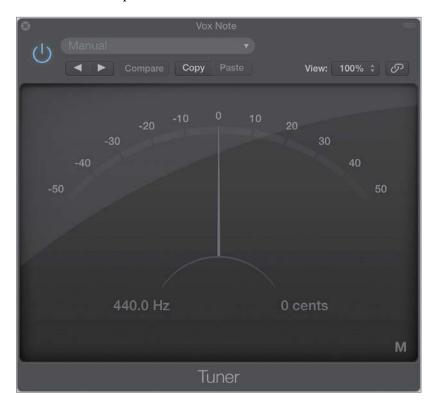

While watching the Tuner readout, hold down the C3 key on your MIDI keyboard and drag the zone's Fine parameter upward to about 28 cents. (The Tuner's readout will bob around the 12 o'clock position.)

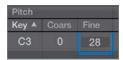

The sample plays in tune relative to standard tuning.

Close the Tuner window.

#### **Creating Loop Points**

Looping is a technique that stems from the days when samplers had tiny memory stores (by today's standards) in which to load samples. Many sounds start off with complex attacks but soon settle into a more or less steady waveform. By repeating this "settled" area, a sample can be sustained indefinitely without using up limited memory space. Even with modern software samplers that have access to gigabytes of memory (like the EXS24), looping is a useful technique to create sustaining sounds out of samples that are otherwise quite short, such as the audio file you are working with in this exercise.

By default, this editor displays only some of the Zone parameters, while hiding others, including the Loop parameters. You can select the parameters you want to display in the View menu.

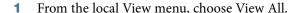

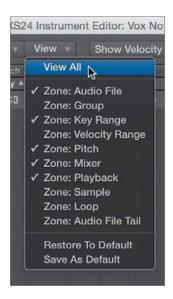

All Zone parameters are displayed, including the Loop parameters.

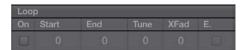

NOTE ► Depending on the size of your EXS24 Instrument Editor window, you might need to scroll to the right to view the Loop parameters.

To enable looping, you first need to select the Loop On option.

- 2 In the Loop parameters, select Loop On.
  - Although you could enter start and end times (by sample number) in the parameters area, doing so would be arbitrary and counterintuitive. Selecting an area on the waveform itself using the Audio File Editor is much easier.
- In the Audio File parameters for the zone, click the disclosure triangle to the right of the audio file name and choose "Open in Sample Editor."

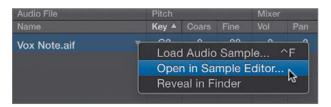

The Audio File Editor opens, displaying the referenced audio file, Vox Note.aif.

NOTE ► You most likely will need to expand the Audio File Editor window to complete the following exercise. If you have limited screen real estate, you can minimize the EXS24 Instrument Editor window, temporarily storing it in your Dock.

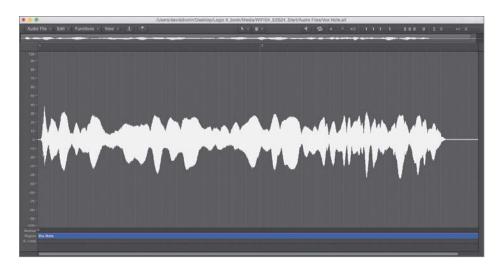

Double-clicking an audio file in a zone also opens the audio file in the Audio File Editor.

You can set the Audio File Editor's timeline to display time using various units of measurement, depending on which is most useful for the task. For example, when setting loop points, you may find it most helpful to view the timeline in samples (1 sample =  $1 \div$  sample rate per second.) That type of timeline setup corresponds to the numerical display in the EXS24 Instrument Editor.

**NOTE** ► Don't confuse samples (as a measurement of time) with audio samples, as mentioned earlier in the chapter. The latter is another way of saying "digital audio files," while the former refers to the tiny components that make up a digital waveform.

From the local View menu, choose Samples, if necessary.

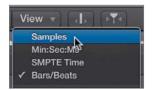

The timeline is now displayed in samples.

The trick to setting loop points is to find a sustaining portion in the audio file you can repeat without interruption. To make smooth edits, you must make selections that do not interrupt the waveform above or below the zero axis (thereby creating an audible click). When you enable "Snap Edits to Zero Crossings" in the Audio File Editor, all new selections will be justified to the nearest point the waveform crosses the zero axis.

- If not set already, choose Snap Edits to Zero Crossings from the local Edit menu.
- Using the help tags, select an area from approximately 28800 to 91900 samples (refer to the following figure).

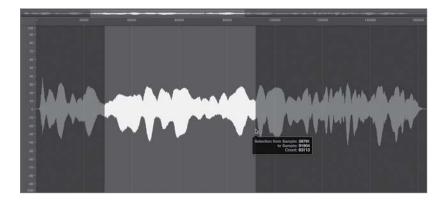

You can audition your selection by selecting the Prelisten and Cycle buttons at the top of the Audio File Editor.

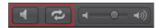

- Click the Prelisten and Cycle buttons to listen to your selection looping.
- Click the Prelisten button to stop playback.

Your loop points may sound a bit rough at first, but with further massaging, you can create a smoother result. You do this by zooming in on the start and end loop points and fine-tuning the selection while auditioning the results.

Now that you've identified the area you want to be looped, you need to set the start and end loop points to the zone in the EXS24 Instrument Editor.

From the Audio File Editor's local Edit menu, choose Selection > Sample Loop. The Sample Loop lane in the Audio File Editor displays the selected area in orange.

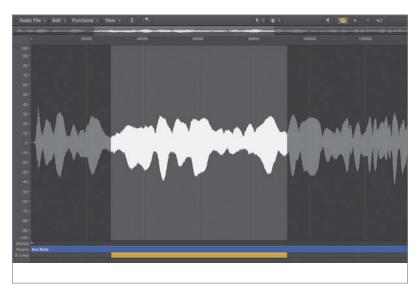

**10** Close the Audio File Editor.

The results of your selection appear in the Loop parameters of the EXS24 Instrument Editor.

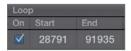

11 Hold down C3 on your MIDI keyboard, listening to the result.

The sample plays, now looping the selected area for as long as you hold down the key.

To aid you in smoothing out the repeating loop's start and end points, you can apply a short crossfade (much as you would smooth region transitions in the Tracks area).

**12** In the Loop parameters, double-click the Xfade field and enter *30*. Press Return.

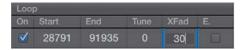

An option is also available to make the crossfade equal powered, which creates an exponential curve with a 3 db volume boost in the middle to compensate for the volume dip that normally occurs in a linear crossfade.

**13** In the Loop parameters, select the E. Pwr option.

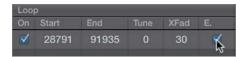

**14** Hold down a C3 on your MIDI keyboard, listening to the result.

The sample plays, smoothly looping the selected area for as long as you hold down the key.

#### **Using the Parameter Window**

After a sampler instrument is loaded, the triggered sounds are further refined and processed by the global playback parameters located on the interface of the EXS24 itself. These parameters, which are nearly identical to the sound processing functionality of a synthesizer, allow you to further shape your sampler instrument sounds.

In the EXS24 Instrument Editor window, click the EXS24 button.

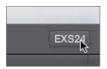

The EXS24 Parameter window (interface) opens. It offers a convenient way to access the EXS24 playback parameters without having to go back to the channel strip.

Close the EXS24 Instrument Editor.

A Save dialog appears.

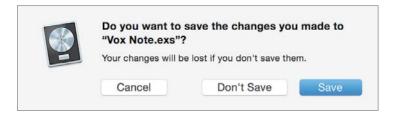

#### Click Save. 3

Now look at the EXS24's interface. Note that the EXS24 shares many interface characteristics with the ES2 synthesizer covered in Lesson 3. It has filter, output, modulation routing, and modulation source sections in similar places in the interface.

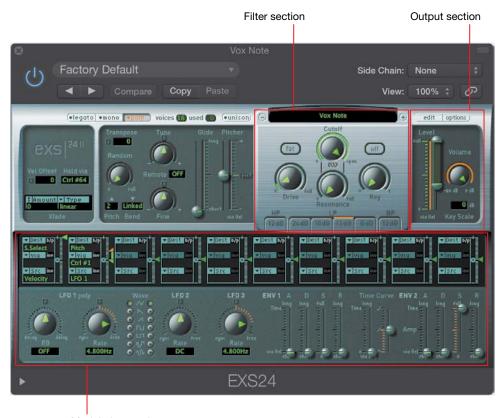

Modulation section

In this exercise, you will use the amplitude envelope to change the Vox Note sampler instrument's character to that of a swelling choir-like pad that decays slowly. In the EXS24, Envelope 2, which is hardwired to amplitude, controls the dynamics of how the sound is shaped over time for each key pressed.

In the controls for Envelope 2, drag the bottom half of the Attack slider upward to about 820 ms.

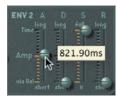

You can split the Attack controls of both Envelopes 1 and 2 to create a range. This intensity range is modulated via note velocity, wherein high values trigger the sound more quickly (represented by the lower half of the control), and low values trigger the sound more slowly (represented by the upper half of the control).

In the controls for Envelope 2, drag the Release slider upward to about 820 ms.

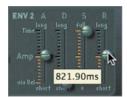

- Hold down a chord between C2 and C4 on your MIDI keyboard, listening to the result. You should hear a swelling, sustained choir sound, based on the original audio file, Vox Note.aif.
- From the preset menu in the EXS24 window, choose Save As.
- Name the preset *Vox Note* and click Save.
- Close the EXS24 window

#### **Creating Multiple Zones from Region Transients**

In the previous exercises, you created a single zone sampler instrument from an audio file in the Tracks area. Using a similar technique, you can create a sampler instrument with multiple zones based on detected transients in the audio file. This is especially useful when dealing with rhythmic material such as drum and percussion loops that have clear transients.

In the following exercises, you will create a new sampler instrument from a basic drum loop and explore ways to extend and transform the sound using the EXS24 playback parameters and routing flexibility.

- Use the Mute tool to mute the new Vox Note region (Track 2).
- Select the Basic Drums track (Track 3).

- Unmute the Basic Drums region on Track 3.
- Play the project, and listen to the Basic Drums region to become familiar with the material.
- From the Track menu, choose Convert Regions to New Sampler Track. The Convert Regions to New Sampler Track dialog appears.
- Select Create Zones From Transient Markers.

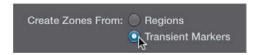

**NOTE** ► When you create zones from transient markers, Logic performs a quick transient detection similar to the one performed when you first activate Flex on a track. The number of detected transients appears in the info area at the bottom of the Convert Regions to New Sampler Track dialog.

#### Click OK. 7

A new EXS24 track (also named Basic Drums) is created, along with a new MIDI region. This new region contains multiple note events that trigger each of the created zones in order, and for the same duration as the original audio region, thereby replacing the original audio region in the arrangement.

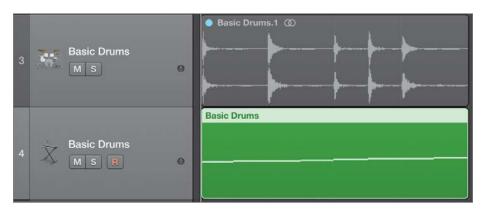

**NOTE** ► This operation is similar to using the Slicing Flex mode, wherein an audio region is chopped up according to its transients.

- Play the project, listening to the new Basic Drums MIDI region played through the EXS24. The playback sounds identical to the previous version.
- In the inspector, double-click the EXS24 in the channel strip to open the EXS24 interface.
- **10** Click the Edit button, located at the upper right.

The EXS24 Instrument Editor opens, displaying the multiple zones created from transients.

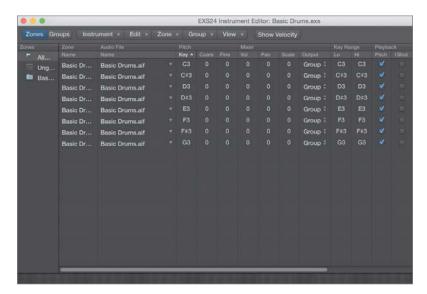

As you can see in the Parameters area, each transient from the original audio file is mapped chromatically to MIDI pitches C3 through G3.

11 Play the C3 through G3 keys on your MIDI keyboard, listening to the results.

When playing the associated MIDI pitches on the keyboard, you hear each individual slice. However, the slice plays only for as long as you hold down the key, and it can sound truncated if you release the key before the slice plays in its entirety. To allow the sample to play its complete length irrespective of the key release, you need to enable 1Shot in the Zone parameters.

- 12 With the EXS24 Instrument Editor window having key focus, press Command-A to select all of the zones.
- 13 On any of the selected zones, select the 1Shot checkbox to select it for all.

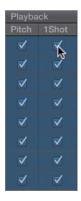

**NOTE** ► You can create 1 Shot zones automatically when converting audio files to sampler tracks by selecting Create '1 Shot' Zones in the Convert Regions to New Sampler Track dialog.

**14** Play the C3 through G3 keys on your MIDI keyboard, and listen to the results.

The slices play in their entirety.

Although this method provides an effective way to trigger the drums as a performance instrument, let's explore additional playback parameters in the EXS24 Instrument Editor to further process the sound.

- **15** Click in the background of the EXS24 Instrument Editor to deselect all zones.
- **16** In the Parameters area, Command-click the zones mapped to C#3, D#3, and G3 to select them.

To use your MIDI controller to select zones, choose Zone > Select Zone of Last Played Key.

17 Select the Reverse checkbox for one of the selected zones to enable it for all selected zones.

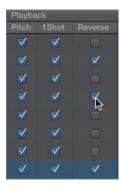

- 18 Play the C#3, D#3, and G3 keys on your MIDI keyboard, listening to the result. The samples play in reverse.
- **19** Close the EXS24 Instrument Editor window.
- **20** In the dialog that appears, click Save.

# **Using Filters and Modulation to Process the Sound**

Just as you used the ES2 synthesizer to process the oscillators' signal, you can use the EXS24 filter and modulation options to process a sampler instrument you created. In fact, the EXS24's filter and modulation routers directly mirror the ones in the ES2, with the exception of offering only a single filter, instead of a pair.

The filter in the EXS24 is a multimode filter that includes high-pass, low-pass, and bandpass modes. To take advantage of its sound-shaping properties, you need to turn it on.

Click the filter on/off button located at the right side of the filter section.

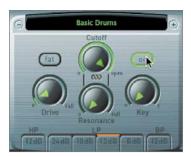

NOTE ► The on/off switch for this filter enables you to quickly audition sounds with and without the filter's influence. Also note that when the filter is active, Logic uses more processor power, so switch off the filter when you don't need it.

Now that the filter is turned on, you can apply filter settings to shape the sound.

- Do the following with the EXS24's filter settings (as in the following figure):
  - Click the 6 db low-pass (LP) filter mode/slope button to gradually attenuate frequencies above the cutoff frequency.
  - Drag the Cutoff knob to about 68%.
  - Drag the Resonance knob to about 45% to accentuate the cutoff frequency by applying a gain boost.
  - Click the Fat button to retain the low frequencies that are naturally diminished by high-resonance settings.
  - Drag the Drive knob to about 20% to distort the filter and add harmonics.

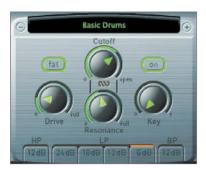

Now that you've adjusted your filter settings, it's time to hear the result.

3 Play the C3 through G3 keys on your MIDI keyboard, listening to the results of the filter settings.

You can further expand the filter's sound-shaping properties by applying modulation to the cutoff frequency. The goal is to create a surging filter sweep that is timed to the tempo of the song. You can do so by using the EXS24's modulation router, which is nearly identical to the ES2's modulation router except that it calls a parameter that is changed dynamically the "destination" instead of the "target."

In the third (empty) slot in the modulation router, choose filter cutoff (Flt Cutoff) as the destination (Dest), and LFO1 as the source (Src).

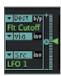

Drag the Intensity slider to about +7.7%.

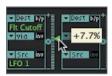

Select the top sawtooth setting for LFO1's waveform.

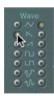

Drag LFO1's Rate knob to the left to 1/8.

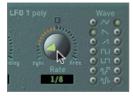

You now have a filter sweep for every eighth note, regardless of the project tempo.

NOTE ► The EXS24's LFO1 is polyphonic with its own envelope generator, just like the ES2.

Now you'll test your modulation routing. Because it's tempo dependent, let's listen to it playing in the Tracks area.

- In the Transport bar, click the Cycle button.
- Play the project, listening to the result.

You should hear a sweeping, pulsing, swelling drumbeat that is significantly transformed from the original.

**10** Stop playback.

While the loop was playing, you might have noticed that the EXS24 was distorting, and the channel volume pushed well into the red. This is because of the extra gain introduced by boosting the Drive and Resonance controls. You can recover a little headroom by lowering the EXS24 Volume control, located to the far right of the interface.

11 Drag the Volume knob downward to a value of -7 db.

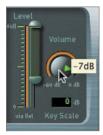

## **Using Groups**

In the EXS24 Instrument Editor, you can organize zones into groups to apply common parameters to multiple zones simultaneously. Groups contain many of the same parameters you use in zones, but they also offer some unique parameters. For example, you can offset both the filter settings and the envelopes, which allows you to create different cutoff and resonance values for different zones.

In the sampler instrument you created, the low-pass filter cut out the high frequencies of all samples. By using groups, you can, in effect, apply a different cutoff frequency for just the snare hits.

In the EXS24 interface, click the Edit button to open the EXS24 Instrument Editor.

From the local menu, choose Group > New Group.

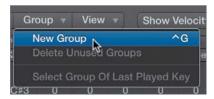

A new group, named Group #3, appears in the Zones column.

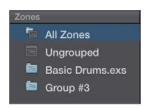

**NOTE** ► In addition to the newly created group, the Zones column displays All Zones, Ungrouped, and Basic Drums groups. The All Zones group contains all zones, regardless of their assignments. The Ungrouped group contains only zones that have no assignment whatsoever. The Basic Drums group, created by default when you imported the samples into the EXS24 Instrument Editor, contains all the slices created using the Convert Regions to New Sampler Track setting.

In the Zones column, double-click the new group name (Group #3), and enter Filter. Press Return.

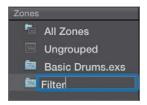

To display the newly created group's parameters, you need to switch to Groups view.

Click the Groups view button.

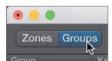

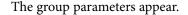

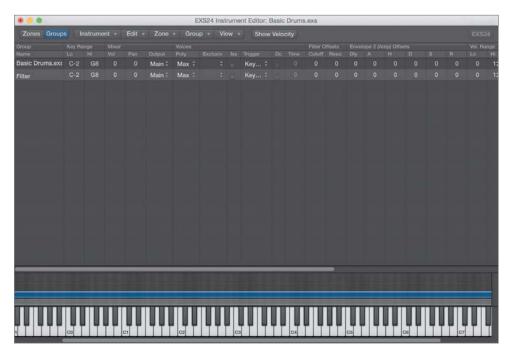

**NOTE** ► By default, the editor displays only some of the group parameters, while hiding others. As you did with zones in an earlier exercise, while in Groups view you can select the parameters that will appear in the View menu.

In the Filter Offsets parameters, double-click the Cutoff field and enter -5 to lower the filter cutoff frequency for any zone assigned to this group. Press Return.

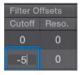

Now that you created and modified the group, you'll assign the zones to it using the Zones view.

Click the Zones view button.

You might be asking yourself, "Where did the zones go?" Not to worry; you are currently viewing the Filter group, which does not yet have any zones assigned to it.

Click the All Zones group to display all zones.

You can easily assign zones to groups by dragging them onto the groups in the Zones column.

- Command-click the zones mapped to D3 and F#3 to select them.
- Drag the selected zones to the Filter group.

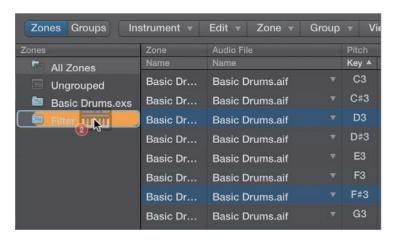

**10** In the Zones column, select the Filter Group.

The two zones you added appear.

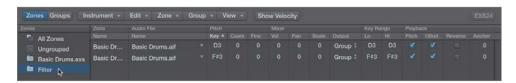

**11** Play the project, listening to the result.

The snare samples mapped to D3 and F#3 have a slightly different filter cutoff frequency, thereby changing their sounds.

## **Routing Individual Sounds for Processing**

As if the options offered by the EXS24's modulation and filter sections weren't enough, Logic allows you to further process the EXS24 sound by placing plug-ins into the signal chain. When you do so, the entire EXS24 signal is processed. Although processing the entire signal normally isn't a problem, in some instances you may want to apply separate processing to individual zones in a sampler instrument. To do so, you need to isolate the zone or group on its own mixer channel for individual processing.

Fortunately, the EXS24 allows you to route individual sounds through separate virtual "outputs" to accomplish just that. These routings are selected by the Output menu in the Mixer parameters in either the Zone or Group parameters.

- Click the Groups view button.
- Click the Output field for the Filter group (currently set to Main), and choose 3-4.

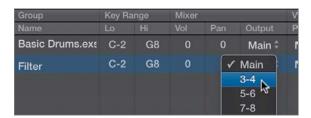

**NOTE** ► The selections with dashes separating numbers represent stereo routings, and the selections with single numbers (without dashes) represent mono routings.

From the local Instrument menu, choose Save.

To use this special function, you need to instantiate the EXS24 as a multi-output instrument. So far you've been working with the EXS24 as a stereo instrument and have done quite a bit of work modifying the zones and groups. Luckily, Logic allows you to keep all your current settings when changing from stereo to multi-output instantiations.

**NOTE** ► Logic transfers all settings and content contained in a software instrument when you switch modes (mono, stereo, multi-output, and 5.1).

- Close the EXS24 Instrument Editor window.
- Click the Mixer button to open the Mixer.

On the Basic Drums channel strip (Track 4), click and hold down the mouse button over the Instrument slot to open the Instrument Plug-in menu. Choose EXS24 (Sampler) > Multi Output.

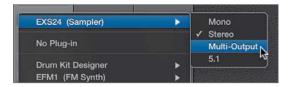

The EXS24 interface opens after reloading the associated samples and current settings.

- If necessary, move the EXS24 window so that you can see the EXS24 Basic Drums channel strip (Track 4).
- Just under the Solo button, click the small + (plus sign) button on the EXS24 Basic Drums channel strip (Track 4).

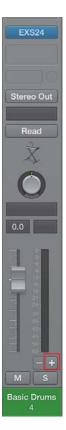

A new Aux 1 channel strip is created immediately to the right of the EXS24 Basic Drums channel strip (Track 4). It will be the receiving channel for your Filter group. By default, Logic creates an aux channel with the default stereo input of 3-4 for the associated multi-output instrument (in this case, the EXS24).

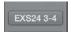

Play the project, stopping playback after you've had a chance to hear the output of the Aux 1 channel.

The zones assigned to the Filter group play through the Aux 1 channel, while the remaining zones play through the EXS24 Basic Drums channel (Track 4).

This technique works well for drum sampler instruments that need separate compression, EQ, and ambience treatments for individual drums (kick, snare, and so on).

Now that the snare slices are isolated on their own mixer channel, you can insert plug-ins or apply send effects for further processing without affecting the other slices in the sampler instrument. In the following steps, you will send the snare slices through a simple Echo plug-in to create rhythmic echoes.

**10** Click the Aux 1 channel's top insert slot, and choose Delay > Echo > Stereo.

The Echo plug-in is instantiated, and its interface window opens.

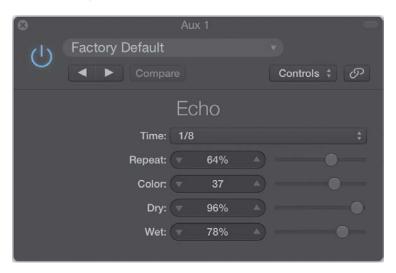

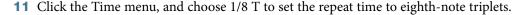

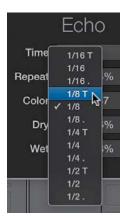

- **12** Drag the Wet slider down to 23% to lower the repeats' volume level so they do not overpower the original signal.
- 13 Play the project, listening to the effect of all the EXS24 programming you've done in the previous exercises.

The result is a surging, shuffling, processed drum loop, quite abstracted from the original audio file.

- **14** From the Echo plug-in's preset menu, choose Save As.
- **15** Name the preset *Snare Repeats* and then click Save.

To gain perspective on just how much you changed the original loop, let's finish by listening to it.

- **16** Close both the Echo and EXS24 windows.
- **17** Close the Mixer.
- 18 Using the Mute tool, select the Basic Drums.1 region on Track 3, thereby unmuting the original region.
- 19 In the Transport bar, click the Solo button to enable it.
- **20** Play the project.

- 21 While the project is playing, select the original Basic Drums audio track (Track 3) and EXS24 Basic Drums software instrument track (Track 4) alternatively to solo them.
- **22** Stop playback.
- **23** In the Transport bar, click the Solo button to disable it.

#### **Lesson Review**

- 1. Where are individual samples referenced and mapped?
- 2. Where do you find the settings that determine how a sample is played, including key ranges?
- 3. Which tuning parameter in the EXS24 Instrument Editor is used to tune by cents: Coarse or Fine?
- 4. Are loop points set in zones or groups?
- 5. Which EXS24 Instrument Editor parameter is used to smooth out transitions between the end points and start points of a loop?
- 6. How are groups used in the EXS24 Instrument Editor?
- 7. Are filter and envelope offsets set in zones or groups?
- What do multi-output instruments do?

#### **Answers**

- Samples are mapped in sampler instruments.
- Zones contain the settings for sample playback and key range.
- The Fine parameter is used to tune by cents. 3.
- Loop points are set in zones because they refer to specific samples.
- The Xfade parameter allows you to assign a crossfade between the end and start points of a loop, making it smoother.
- 6. Groups are used to assign common parameters to multiple zones.
- 7. Filter and envelope offsets are set in groups.
- Multi-output instruments (such as Ultrabeat and EXS24) can route individual sounds to separate channel strips for isolation or further processing.

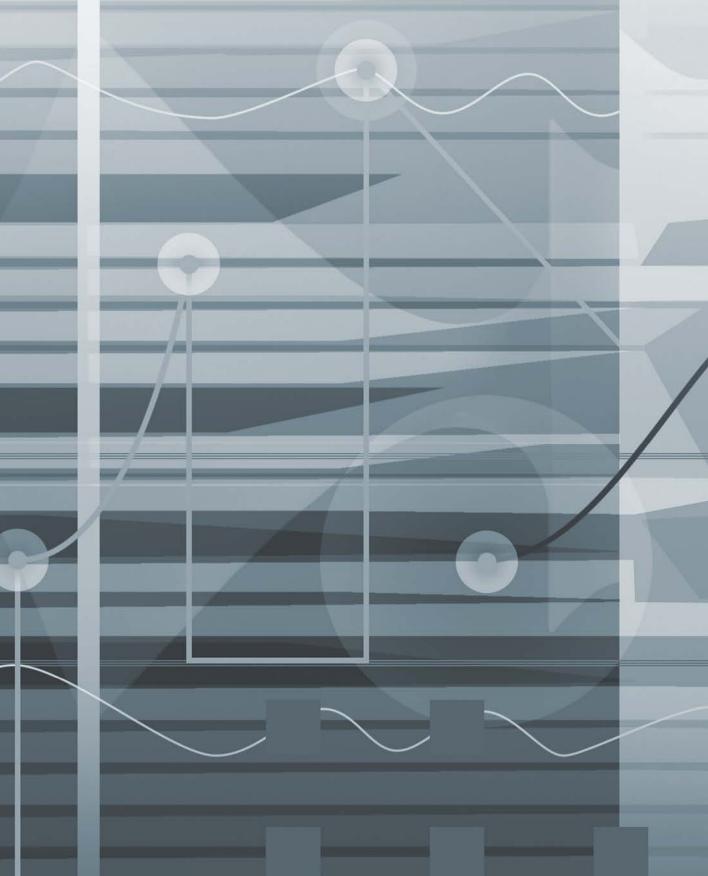

# Index

| Symbols and Numbers , (comma), positioning playhead, 207 . (period), positioning playhead, 207 5.1 format     assigning audio interface outputs     for surround sound,     420-422     downmixing, 445     format options for surround     sound, 420     setting surround format, 422 7.1 format, 420 | quantizing drums with phase-<br>locked editing, 263–265<br>repairing drums with marquee<br>transient, 265–269<br>replacing drums, 269–276<br>review, 269–276<br>smoothing transitions with<br>crossfades, 236–239<br>Advanced MIDI editing<br>adjusting project feel, 288–289<br>aliases, 280–283<br>altering articulation, 289–290<br>altering MIDI events, 283<br>applying new transform sets,<br>311–312 | Analog waveforms oscillators and, 83–88 Ultrabeat features, 168 Analyse Transients option, in Beat Mapping pop-up, 75–76 Animation, string animation in Sculpture, 151 Apple Loops, using with touch tracks, 493–497 Apple Pro Training Series: Logic Pro X: Professional Music Production (Nahmani), 37 Apple QuickTime adding scene cuts, 571–573 playback control, 569 |
|----------------------------------------------------------------------------------------------------|----------------------------------------------------------------------------------------------------|----------------------------------------------------------------------------------------------------|
| A                                                                                                    | arpeggiating chords, 296-298                                                                                                    | spotting (identifying) where to add                                                                                                    |
| AAC files, choosing audio format, 582                                                                                                    | correcting and modifying rhythm,                                                                                                    | music, 569-571                                                                                                    |
| AC3 (Dolby Digital), 448                                                                                                    | 290–296                                                                                                    | synchronizing video and Logic                                                                                                    |
| Acoustic guitar. See also Guitars                                                                                                    | creating new transform functions,                                                                                                    | using SMPTE timecode,                                                                                                    |
| automating mutes, 380–381                                                                                                    | 305–311<br>modifying region velocity, 285–287                                                                                                    | 566–568<br>for video playback, 563                                                                                                    |
| copying automation data, 384–388                                                                                                    | overview of, 279                                                                                                    | Arpeggiating chords, with Q-Flam,                                                                                                    |
| snapping automation data to                                                                                                    | region parameters, 283                                                                                                    | 296–298                                                                                                    |
| timeline, 381–384<br>switching contents of plug-in                                                                                                    | review, 315                                                                                                    | Arpeggiator MIDI plug-in, 465                                                                                                    |
| window, 334–336                                                                                                    | selecting MIDI events, 300–302                                                                                                    | Arpeggiator objects                                                                                                    |
| Adaptive mixer, 323                                                                                                    | separating MIDI events, 312–314                                                                                                    | cabling to transformer object,                                                                                                    |
| Adding Scene Cuts function, 571–572                                                                                                    | template parameters in, 298–300                                                                                                    | 480, 482                                                                                                    |
| ADT (Automatic Double Tracking), 63                                                                                                    | transposing regions, 283–285                                                                                                    | changing track objects, 475-476                                                                                                    |
| Advanced audio editing                                                                                                    | working with transform sets,                                                                                                    | creating, 481                                                                                                    |
| activating/deactivating groups,                                                                                                    | 302–305                                                                                                    | dragging output to cable switcher,                                                                                                    |
| 259–261                                                                                                    | Alerts, 19                                                                                                    | 483                                                                                                    |
| applying crossfades to multiple                                                                                                    | Aliases, in MIDI editing, 280-283                                                                                                    | using, 465-469                                                                                                    |
| regions, 240-242                                                                                                    | All Files Browser, 321                                                                                                    | Arrange area, global tracks, 68, 70                                                                                                    |
| configuring edit groups, 256-259                                                                                                    | All view, Mixers, 322, 326–328                                                                                                    | Arrange track list                                                                                                    |
| creating comps, 250-255                                                                                                    | Alter Existing Randomly, applying to                                                                                                    | changing track assignment,                                                                                                    |
| creating new parts from existing,                                                                                                    | triggers, 187                                                                                                    | 471–472                                                                                                    |
| 245–246                                                                                                    | Alter selection, in Offset shortcut menu,                                                                                                    | configuring objects for use in, 466                                                                                                    |
| editing groups with Flex editing,                                                                                                    | 191                                                                                                    | placing delay line object in, 473<br>Arrange window, Region parameter, 488                                                                                                    |
| 261–263                                                                                                    | Alternative option, File menu, 217–218, 232                                                                                                    | Arrangements                                                                                                    |
| editing using mixer groups,                                                                                                    | Amplifiers                                                                                                    | comparing, 231–232                                                                                                    |
| 255–256<br>fixing clicks, 242–245                                                                                                    | assigning outputs for surround                                                                                                    | creating markers, 206–210                                                                                                    |
| overview of, 235                                                                                                    | sound, 420–422                                                                                                    | editing marker positions, 210–212                                                                                                    |
| packing parts into take folder,                                                                                                    | built-in, 364                                                                                                    | extending, 227–231                                                                                                    |
| 246–250                                                                                                    | Amplitude envelope, 131–132                                                                                                    | global edits, 218                                                                                                    |
|                                                                                                    | - *                                                                                                    | -                                                                                                    |

| inserting material, 218-221                     | creating headphone mix using pre-        | creating headphone mix using pre-           |
|-------------------------------------------------|------------------------------------------|---------------------------------------------|
| inserting space, 221-223                        | fader sends, 361-364                     | fader sends, 361-364                        |
| isolating material, 199-200                     | labeling inputs/outputs, 364-367         | format options (stereo, mono,               |
| Marker Lists and, 214-216                       | output channels in, 327                  | surround), 358                              |
| naming and coloring markers,                    | Audio regions. See also MIDI regions;    |                                             |
| 212–214                                         | Regions                                  | В                                           |
| navigating, 198, 214                            | applying crossfades to multiple          | _                                           |
| omitting section during playback,               | regions, 240                             | Balance analyzer, MultiMeter plug-in,       |
| 200-201                                         | beat mapping, 74–76                      | 443–444                                     |
| overview of, 197                                | changing name of, 59                     | Balance control                             |
| playback using specialized                      | Convert Regions to New Sampler           | panning stereo tracks, 331                  |
| commands, 203–205                               | Track, 118–119                           | working with surround sound, 424            |
| playback with Bar ruler, 198-199                | Create Zones From Regions, 119           | Band pass (BP) filters                      |
| playback with Marquee tool,                     | fixing clicks or pops, 242–245           | in EXS24, 136                               |
| 201–203                                         | manipulating timing of, 35–36            | multimode filters, 96                       |
| removing material, 223-227                      | manipulating with Flex Time,             | in Ultrabeat, 179                           |
| review, 232–233                                 | 37–38                                    | Ultrabeat noise generators and,             |
| saving alternatives, 216–218                    | muting/unmuting, 75, 260–261             | 172                                         |
| Arrow keys, playing selections with,            | renaming audio regions, 249              | Band reject (BR) filters                    |
| 266–267                                         | Audio settings, Project Setting window,  | multimode filters, 96                       |
| As Text option, Style menu, 485                 | 422, 565                                 | in Ultrabeat, 179                           |
| * *                                             | Audio Track Editor                       | Banjo tracks                                |
| Assignment section, of Ultrabeat interface, 167 |                                          | bending automation curves,                  |
|                                                 | doubling parts, 60–61                    | 389-390                                     |
| Asymmetry control, in Ultrabeat, 169            | editing audio selections, 55             | channel strip for, 328                      |
| Attack slider, envelope generators, 103,        | enabling Flex options, 59–60             | Bar ruler                                   |
| 105                                             | formant correction, 62                   | creating cycle areas, 199-200, 219,         |
| Audio                                           | timing adjustment, 62–63                 | 223, 227                                    |
| adding to picture, 569–571                      | Audio waveforms. See Waveforms           | jumping to marker positions, 208            |
| advanced editing. See Advanced                  | Automatic Double Tracking (ADT), 63      | navigating projects, 207–208                |
| audio editing                                   | Automation                               | playing arrangements, 198–199               |
| audio editing compared with MIDI                | applying to multiple tracks              | playing movies, 568                         |
| editing, 279                                    | simultaneously, 390–393                  | scrubbing audio, 243–244                    |
| channels for, 319                               | assigning vocal track to VCA             | skip cycle area and, 201                    |
| clipping effect, 339                            | group, 393–396                           | Bars, Beat Mapping track, 69                |
| creating post-production, 560-563               | bending automation curves,               | Bass Clarinet tracks                        |
| creating/configuring tracks, 5-7                | 389–390                                  | editing transient markers, 53–55            |
| exporting, 582–584                              | copying automation data, 384–388         | Groove templates, 57–58                     |
| formats, 582                                    | editing automation data, 380-381         | Bass staff style, Style menu, 517           |
| preferences, 420                                | importing automation data, 321           |                                             |
| prevalence of surround sound, 419               | of parameters in Step mode,              | Bass Synth track, altering articulation of, |
| processing audio input, 175                     | 188-191                                  | 289–290                                     |
| quantizing, 49-53                               | showing/hiding automation data,          | Bass tracks                                 |
| rendering, 374-376                              | 375                                      | adjusting center and LFE levels,            |
| routing audio signals, 349                      | snapping automation data to              | 428-429                                     |
| samples. See Samples (audio)                    | timeline, 381-384                        | working with surround sound,                |
| shifting and stretching, 46-49                  | trimming automation values,              | 423–425                                     |
| synchronizing audio events to                   | 396–398                                  | Beat Mapping track                          |
| SMPTE positions, 577–579                        | Automation curve, 389-390                | audio regions, 74–76                        |
| Audio File Editor                               | Automation mode                          | checking, 73–74                             |
| defining transient markers, 267                 | Group Settings window, 391-392           | creating tempo changes, 67-69               |
| editing transient markers, 53–55                | Latch option, 395                        | markers and, 571                            |
| enabling looping, 126–129                       | Read option, 395, 398                    | MIDI regions, 69–73                         |
| fixing clicks or pops, 242–245                  | Touch option, 396–397                    | Beat patterns, in Ultrabeat, 181            |
| Audio FX slot, on new Vox Note channel,         | Automation Parameter pop-up menu,        | Beats, tempo and, 69                        |
| 124                                             | 388                                      | Bending automation curves, 389-390          |
| Audio interfaces. See also Interfaces           | Automation Snap Offset, 383              | Bit depth, choosing, 583                    |
|                                                 | Automation Snap Offset, 383 Aux channels | Blend slider, on synthesizer filter, 92,    |
| assigning outputs for surround                  |                                          | 97–98                                       |
| sound, 420–422                                  | Create New Auxiliary Channel             | Body EQ, 158                                |
| built-in amplifiers, 364                        | Strip, 368                               | •                                           |

| Bouncing                                 | assigning outputs for surround             | Collapse Mode button, Piano Roll Editor, |
|------------------------------------------|--------------------------------------------|------------------------------------------|
| constructing string quality,             | sound, 421-422                             | 313                                      |
| 155–156                                  | assigning to Mixer groups,                 | Color                                    |
| creating master multichannel file        | 339-344                                    | assigning to markers, 212-214            |
| of surround mix, 446-448                 | displaying multiple, 326-328               | assigning to objects, 465-466            |
| Region in Place, 371-374                 | displaying single, 328                     | assigning to regions, 249                |
| Track in Place, 375–376                  | filter buttons, 324–325                    | Comma (,), positioning playhead, 207     |
| BP filters. See Band pass (BP) filters   | grouping to share automation               | Component modeling, in Sculpture, 149    |
| BR filters. See Band reject (BR) filters | modes, 390                                 | Compressing time, 34–36                  |
| Broadcast WAVE files (BWF), 575-577      | highlighting in Tracks area and in         | Compression, creating parallel           |
| Browsers                                 | Mixer, 323                                 | compression, 356–361                     |
| All Files Browser, 321                   | importing, 321                             | Compressor plug-in                       |
| Loop Browser, 493–494                    | isolating speaker output, 441-442          | acoustic guitar example, 335-336         |
| Buttons, for switching between modes,    | master channels. See Master                | changing plug-in locations,              |
| 410-412                                  | channels                                   | 337–338                                  |
| BWF (Broadcast WAVE files), 575–577      | for MIDI, audio, and software              | side chain techniques, 355               |
| Bypass Effects Plug-ins, 373, 376        | instruments, 319                           | Comps, creating, 250–255                 |
| Bypass parameter, modulation and, 104    | parallel compression, 356–361              | Continuous control number (cc#), 406     |
|                                          | selecting in Mixer, 423–424                | Control bar                              |
| C                                        | Ultrabeat output capacity, 191             | customizing, 8–10                        |
| Cable switcher objects, 483-488          | Charts                                     | Metronome button, 53                     |
| Cables                                   | creating chord charts, 528–531             | Control key, modifier keys for working   |
| connecting arpeggiator to                | creating chord grids, 532–536              | with functions, 24                       |
| transformer object, 480, 482             | Chord memorizer objects                    | Control surfaces. See also MIDI          |
| connecting delay line object to          | changing track objects, 475–476            | controllers                              |
| monitor object, 473                      | creating one-measure MIDI region           | assigning buttons for switching          |
| connecting memorizer object to           | in, 487                                    | between modes, 410–412                   |
| monitor object, 470                      | positioning in Environment                 | assigning channel controls,<br>401–405   |
| output of object to another object,      | window, 479<br>using, 470–472              |                                          |
| 464-465                                  | •                                          | assigning transport controls,<br>399–401 |
| Carrier oscillator                       | Chord Trigger MIDI plug-in, 470<br>Chords  | changing fader banks, 412–415            |
| in frequency modulation, 88-89           | adjusting note length, 510–512             | controlling live automation, 380         |
| in ring modulation, 90-91                | arpeggiating, 296–298                      | creating zones and adding modes          |
| Center channel, adjusting surround       | creating chord charts, 528–531             | for, 407–410                             |
| sound, 427-429                           | creating chord grids, 532–536              | mapping controls to multiple             |
| Channel EQ plug-in                       | creating complex rhythmic                  | parameters, 405–407                      |
| acoustic guitar example, 334-335         | patterns, 465                              | overview of, 398                         |
| changing plug-in locations,              | dragging into score, 509–510               | Controller Assignments window            |
| 337–338                                  | positioning in graphic notation,           | changing fader banks, 412–415            |
| multi-mono insert effects, 437-440       | 508                                        | closing, 405                             |
| Channel strips                           | Clarinet tracks                            | creating new modes, 408–410              |
| accessing in inspector, 11               | doubling parts, 58–61                      | creating new zones, 408                  |
| Create New Auxiliary Channel             | editing transient markers, 53–55           | Learn mode, 403–405                      |
| Strip, 368                               | formant correction, 61–62                  | mapping controls to multiple             |
| filters, 324–325                         | Groove templates, 57–58                    | parameters, 406–407                      |
| importing, 320–322                       | timing adjustment, 62–63                   | Mode Change option, 411                  |
| panning stereo tracks, 331–333           | Click & Ports layer, routing MIDI signals, | viewing assignments, 402                 |
| Select All, 362                          | 460                                        | Controllers. See MIDI controllers        |
| selecting/grouping from drum             | Clicks                                     | Control-Option key, modifier keys for    |
| track, 256–257                           | fixing in Audio File Editor,               | working with functions, 24               |
| settings for control assignments,        | 242-245                                    | Control/Parameter list, 404–405          |
| 405                                      | smoothing transitions with                 | Control-Shift key, modifier keys for     |
| Channels                                 | crossfades, 236                            | working with functions, 24               |
| analyzing in surround mix,               | Clipboard, copying to, 267                 | Convert Regions to New Sampler Track     |
| 442-444                                  | Clipping effect, 339                       | converting audio regions to              |
| assigning controls, 401–405              |                                            |                                          |
|                                          | Coarse tuning, correcting pitch            | sampler instruments,                     |

| creating multiple zones from region transients, 133 | Cycle regions, creating, 37<br>Cymbals, loading samples in Ultrabeat, | creating mapped instruments, 542-547           |
|-----------------------------------------------------|-----------------------------------------------------------------------|------------------------------------------------|
| creating new sampler instruments,                   | 176–177                                                               | creating parts for printing,                   |
| 122<br>Convert > Loops to Regions, Edit menu,       | D                                                                     | 552–556<br>creating score sets, 548–551        |
| 541                                                 | D                                                                     | overview of, 541                               |
| Convert > MIDI Loops to Aliases, Edit               | Data                                                                  | Drum sounds, with Ultrabeat. See               |
| menu, 281                                           | copying automation data, 384–388                                      | Ultrabeat instrument plug-in                   |
| Copy/Paste, copying automation data,                | editing automation data, 380–381                                      | Drum tracks                                    |
| 384–388                                             | importing, 320–322                                                    | activating/deactivating edit groups,           |
| Create Marker button, on Marker track               | showing/hiding automation data,                                       | 259–261                                        |
| header, 207-208                                     | 375                                                                   | applying automation to multiple                |
| Create Markers From Regions, 210                    | snapping automation data to<br>timeline, 381–384                      | tracks simultaneously,                         |
| Create Zones From Regions, 119                      | -                                                                     | 391-393                                        |
| Create Zones From Transient Markers,                | viewing MIDI data accurately,<br>538–541                              | applying crossfades to multiple                |
| 133                                                 | DAWs (Digital audio workstations), 197                                | regions, 240-242                               |
| Crescendo effect, 389-390                           | Decibels per octave, slope as, 94                                     | configuring edit group for,                    |
| Cross-fades                                         | Delay line objects                                                    | 256-259                                        |
| adjusting, 58                                       | dragging cable switcher output                                        | consolidating, 541-542                         |
| adjusting parameter for, 66                         | to, 484                                                               | creating multiple zones from                   |
| applying to multiple regions,                       | using, 472–475                                                        | region transients, 132–136                     |
| 240-242                                             | Delay parameter, for adjusting project                                | editing using mixer groups,                    |
| loop parameters and, 129                            | feel, 288–289                                                         | 255–256                                        |
| Quick Swipe Comping and, 252                        | Delay slider, in envelope generator, 106                              | flam sounds, 296                               |
| smoothing transitions with,                         | Diatonic Insert option, in notation, 507                              | panning stereo tracks, 331                     |
| 236–239                                             | Digital audio workstations (DAWs), 197                                | parallel compression, 356–361                  |
| between synthesizer filters, 92                     | Digital video, 563. See also Picture                                  | quantizing, 49–53, 263–265                     |
| Cue sheets, 573<br>Cut/Insert Time, Edit menu       | Digiwaves (digital waveforms)                                         | repairing drums with marquee                   |
| Cut Section Between Locators,                       | digital waveforms, 83-84                                              | transient, 265–269<br>replacing drums, 269–276 |
| 224, 226–227                                        | as modulation source, 89                                              | routing individual sounds for                  |
| Insert Section at Playhead, 220                     | Direction Mixer plug-in, panning stereo                               | processing, 144–147                            |
| Insert Silence Between Locators,                    | tracks, 331-334                                                       | separating MIDI events, 313–314                |
| 222                                                 | Direction parameter, Object parameters,                               | soloing, 240                                   |
| Repeat Section Between Locators,                    | 482                                                                   | working with surround sound,                   |
| 228                                                 | Distortion effects                                                    | 423-425                                        |
| Cutoff frequencies                                  | applying to synthesizers, 113                                         | Dubbing, creating stems for, 584               |
| adjusting, 94–96                                    | filter settings, 137                                                  | Duplicate Track button, 246                    |
| filter settings, 137                                | processing using Ultrabeat filters,                                   | Duration                                       |
| of low-pass filter, 104                             | 179–181                                                               | adjusting note length, 510-512                 |
| modulating for snare drum sound,                    | Distortion Level slider, introducing audio                            | entering notes graphically, 506                |
| 172–173                                             | clipping effect, 339                                                  | Dynamics menu                                  |
| Cutoff knob, controlling frequencies                | Disturbers, constructing string quality,<br>155                       | Compressor > Stereo, 358-359                   |
| with, 93-94                                         | Dobro guitar, 159                                                     | Region parameter, 286-287                      |
| Cuts, adding scene cuts, 571-573                    | Dolby Digital (AC3), 448                                              |                                                |
| Cycle area                                          | Double-time, manipulating timing of                                   | E                                              |
| converting to skip cycle area, 201                  | audio regions, 35–36                                                  | Echo effects, 289                              |
| creating, 199–200, 219                              | Down Mixer plug-in, 444–446                                           | Echo plug-in, 145–146                          |
| creating with Bar ruler, 223                        | Downmixing, 444–446                                                   | Edit Decision Lists (EDL)                      |
| dragging to Marker track, 220                       | Drag menu, No Overlap option, 268                                     | creating, 573                                  |
| Cycle mode                                          | Drive knob, adding distortion to filters,                             | synchronizing audio events to                  |
| extending arrangements, 227–231                     | 137                                                                   | SMPTE positions, 577–579                       |
| isolating material in arrangements,                 | Drum Machine Designer, 192                                            | Edit groups. See Mixer groups                  |
| 199–200                                             | Drum machines, Ultrabeat inspired                                     | Edit menu                                      |
| omitting section during playback,<br>200–201        | by, 165                                                               | accessing and viewing commands,                |
| playing Vox Telephone region, 221                   | Drum notation                                                         | 13                                             |
| transport controls, 401                             | consolidating drum tracks,                                            | Convert > Loops to Regions, 541                |
| turning on/off, 52, 57                              | 541-542                                                               |                                                |

| Convert > MIDI Loops to Aliases,                                 | Electric guitar. See also Guitars                      | sculpting sound with filters, 92–98                        |
|------------------------------------------------------------------|--------------------------------------------------------|------------------------------------------------------------|
| 281                                                              | importing channel strips and data,                     | user interface, 82–83                                      |
| Cut/Insert Time commands. See                                    | 320–322                                                | vector envelope generator, 106–113                         |
| Cut/Insert Time, Edit menu                                       | Tracks view example, 323–324                           | Event inspector                                            |
| Diatonic Insert option, 507                                      | Envelope generators                                    | Region inspector and, 515 viewing chord parameters, 511    |
| Join > Regions, 314, 541<br>Repeat Multiple, 282                 | ES2 synthesizer options, 102–106                       | Event List Editor, 283                                     |
| 1 1                                                              | user-created, 159<br>using amplitude envelope, 131–132 |                                                            |
| Select All, 362, 366                                             |                                                        | Events                                                     |
| Select > Invert Selection, 300–301                               | vector envelope generator, 106–113                     | altering with MIDI editors, 283                            |
| Select > Lowest Notes, 300                                       | Envelopes                                              | Gate Time parameter affecting                              |
| Select > Same Subposition, 301<br>Select > All Following of Same | for modulations sources in                             | length of MIDI events,<br>289–290                          |
| Track, 311                                                       | Ultrabeat, 170–171<br>Ultrabeat interface and, 166     | positioning on timeline, 577–579                           |
| •                                                                | Environment                                            | 1                                                          |
| Separate MIDI Events > By Note<br>Pitch, 314                     |                                                        | selecting MIDI events, 300–302                             |
| Time Stretch, 36                                                 | creating Environment objects, 462–463                  | separating MIDI events, 312–314<br>Expert View button, 402 |
| Trim, 230, 302                                                   | creating mapped instruments, 542                       | Expert view button, 402 Export                             |
| Editing. See also by individual editors                          | navigating, 458–462                                    | of audio, 582–584                                          |
| advanced audio. See Advanced                                     | processing in, 458                                     | Key commands for, 29                                       |
| audio editing                                                    | using arpeggiator objects, 465–469                     | EXS24                                                      |
| advanced MIDI. See Advanced                                      | using chord memorizer objects,                         | beat mapping EXS24 mkll piano                              |
| MIDI editing                                                     | 470–472                                                | part, 73                                                   |
| altering MIDI events, 283                                        | using delay line objects, 472–475                      | creating loop points, 125–129                              |
| arrangements. See Arrangements                                   | using monitor objects, 463–465                         | creating multiple zones from                               |
| audio editing compared with MIDI                                 | EQ                                                     | region transients, 132–136                                 |
| editing, 279                                                     | Gain Reduction meter, 434                              | creating sampler instrument,                               |
| automation data, 380–381                                         | insert effects using I/O plug-in,                      | 118–120                                                    |
| Flex editing, 261–263                                            | 370                                                    | filters and modulation in                                  |
| global edits. See Global edits                                   | settings for LFE channel, 437–440                      | processing sound, 136–139                                  |
| marker positions, 210–212                                        | EQ plug-in                                             | grouping zones by parameters,                              |
| markers, 206–207                                                 | acoustic guitar example, 334–335                       | 139–142                                                    |
| optimizing screenset for, 10–11                                  | changing plug-in locations,                            | Parameter window, 130–132                                  |
| preferences, 25–26                                               | 337–338                                                | playing notes entered graphically,                         |
| sampler instruments, 120–123                                     | EqP (Equal Power Crossfade)                            | 507                                                        |
| transient markers, 53–55                                         | applying crossfades to multiple                        | review, 147                                                |
| Ultrabeat patterns, 188                                          | regions, 240                                           | routing individual sounds for                              |
| EDL (Edit Decision Lists)                                        | smoothing transitions with                             | processing, 143–147                                        |
| creating, 573                                                    | crossfades, 238                                        | sampling with, 114                                         |
| synchronizing audio events to                                    | Eraser tool                                            | EXS24 Instrument Editor                                    |
| SMPTE positions, 577–579                                         | changing tool assignments by                           | creating multiple zones from                               |
| Effects                                                          | screenset, 23                                          | region transients, 132–136                                 |
| clipping effect, 339                                             | correcting beat allocation, 73                         | editing sampler instruments,                               |
| crescendo effect, 389-390                                        | correcting doubled notes, 276                          | 120-123                                                    |
| flex modes, 58                                                   | ES2 synthesizer                                        | organizing zones into groups,                              |
| with Gate Time parameter,                                        | envelope generators, 102-106                           | 139–142                                                    |
| 289–290                                                          | exploring output/processing,                           | Parameter window, 130-132                                  |
| incorporating external effects                                   | 113-114                                                | Extensible Markup Language (XML),                          |
| processor, 367–370                                               | EXS24 interface compared with,                         | 574–575                                                    |
| low-frequency effects. See Low-                                  | 130                                                    |                                                            |
| frequency effects (LFE)                                          | Frequency Modulation (FM),                             | F                                                          |
| multichannel effects, 433-436                                    | 88–89                                                  | =                                                          |
| multi-mono insert effects, 436-440                               | low-frequency oscillators, 100-102                     | Fade parameters                                            |
| overview of, 433                                                 | modulation and, 98-100                                 | applying crossfades to multiple                            |
| placing, 337-338                                                 | oscillator synchronization, 91-92                      | regions, 240                                               |
| side chain effects, 350-355                                      | oscillator waveforms, 83-88                            | smoothing transitions with                                 |
| with Ultrabeat filters, 179-181                                  | overview of, 81                                        | crossfades, 237<br>Fade tool                               |
| EFM1 synthesizer, tuning relationship                            | review, 115                                            |                                                            |
| between synth oscillators, 452–458                               | ring modulation, 90-91                                 | accessing, 237 modifier keys for working with, 24          |
|                                                                  |                                                        |                                                            |

selecting, 50-51

special effects, 58

choosing, 60

Flex Pitch

Slicing option, 262-263

doubling parts, 58-61 formant correction, 61-62 overview of, 58 timing adjustments, 62-63 Flex Time creating flex markers, 39-46 creating/using Groove templates with, 55-58 doubling parts, 58-61 editing transient markers, 53-55 quantizing audio, 49-53 replacing drums, 271 sound design with, 64-66 working with, 37-38 Flex view creating flex markers, 39-46 enabling, 37-38 turning on/off, 262, 265 FM. See Frequency modulation (FM) production notes, 330 text attributes, 525 text styles, 526-527 Formant Shift hotspot, Audio Track Editor, 62 Formants (resonance) correction controls for, 159 with Flex Pitch, 61-62 Formats audio, 582 options for surround sound, 420 setting for surround sound, 422 Forward, basic transport commands, 400-401 Frame rate, matching frame rate of digital video clip, 565-566 Frequency controls, in oscillators, 87-88 Frequency modulation (FM) creating hi-hat effect, 173-175 FM knob on filters, 95-96 Ultrabeat features, 168 using, 88-89 Full-view function, viewing relationships between sounds in pattern, 185-188 Functions accessing via Key commands, customizing control bar, 8-10 full-view function, 185-188 Functions > Name Regions by Track Name, 314 MIDI Transform > Custom Humanize, 312

MIDI Transform > Humanize,

modifier keys for working with,

Scene Cuts function, 571-572

303-305, 311

24-25

G Gain Gain Reduction meter, 434 Multichannel Gain plug-in, 441-442 Gate Time parameter, for altering articulation, 289-290 Global edits arrangements, 218 extending arrangements, 227-231 inserting material into arrangement, 218-221 inserting space into arrangement, 221 - 223removing material from arrangement, 223-227 Global tracks displaying, 68 positioning and editing markers, 206-207 showing/hiding, 425 Go To Position command navigating projects, 207-208 notation and, 539 Grain Size parameter, 66 Graphs/girds, entering notes graphically, 503-508 Groove tracks, creating/using, 55-58 Group Clutch activating/deactivating Mixer groups, 259-261 assigning channel controls and, assigning channels to Mixer groups and, 344-346 repairing drums with marquee transient and, 265 Group inspector accessing group settings, 256-257 phase-locked option, 261, 263 Group Settings window, automation mode, 391-392 Groups applying automation to multiple tracks simultaneously, 390-393 assigning vocal track to VCA group, 393-396 deactivating, 403 mixer groups. See Mixer groups organizing zones into groups, 139-142

routing individual sounds for

processing, 143

Gtr Ostinato track, quantizing, 52-53

view options, 122

Guides, View menu, 535

| Guitar notation                                             | 1                                                      | Junction tool, changing transitions                             |
|-------------------------------------------------------------|--------------------------------------------------------|-----------------------------------------------------------------|
| creating chord charts, 528–531                              | Importing                                              | between markers, 211                                            |
| creating chord grids, 532–536                               | Broadcast WAVE files, 575-577                          |                                                                 |
| creating polyphonic staff style,<br>517–524                 | channel strips and data, 320-322                       | K                                                               |
| overview of, 515–517                                        | Key commands for, 29                                   | Key commands                                                    |
| preparing MIDI regions, 536–538                             | Logic projects, 321                                    | assigning for MIDI controllers,                                 |
| text styles, 525–527                                        | media, 574<br>project settings, 30, 312                | 399–401                                                         |
| text use in, 524–525                                        | screensets, 30                                         | assigning generally, 17–20                                      |
| transcribing performances, 536                              | XML, 574–575                                           | backing up, 29<br>functions accessible via, 20–21               |
| viewing MIDI data, 538-541                                  | Inner Loss, damping string material, 151               | list of common, 24–25                                           |
| Guitars                                                     | Inputs                                                 | for viewing assignments, 16–17                                  |
| creating comps, 250–255                                     | choosing stereo inputs, 6                              | Key focus, assigning, 14                                        |
| creating new parts from existing,                           | labeling, 364–367                                      | Key Range parameters, for sampler                               |
| 245–246<br>fixing clicks, 242–245                           | processing audio input, 175                            | instrument, 123                                                 |
| importing channel strips and data,                          | Insert effects, multi-mono effects,                    | Key signatures                                                  |
| 320–322                                                     | 436–440                                                | displaying global tracks, 69                                    |
| packing parts into take folder,                             | Inspectors                                             | entering notes graphically and, 505                             |
| 246–250                                                     | accessing channel strips, 11 Event inspector, 511, 515 | Keyboards                                                       |
| printing parts, 553-556                                     | Group inspector, 256–257, 261,                         | Chord Memorizer window and,<br>471                              |
| processing sound, 159                                       | 263                                                    | MIDI. See MIDI keyboards                                        |
| removing material from                                      | Region inspector, 515, 538-539,                        | onscreen musical keyboard, 168                                  |
| arrangement, 223–227                                        | 540                                                    | Step Input keyboard, 513-515                                    |
| smoothing transitions with<br>crossfades, 236–239           | viewing/hiding, 13                                     | Kicks                                                           |
| switching contents of plug-in                               | Instrument Editor. See EXS24 Instrument                | adjusting project feel, 288-289                                 |
| window, 334–336                                             | Editor                                                 | creating kick drum sounds,                                      |
| ·                                                           | Intensity parameter, modulation router, 99, 105        | 168-171                                                         |
| H                                                           | Intensity range, creating with envelope                | modifying region velocity, 285–287 production note example, 330 |
| Half-time, manipulating timing of audio                     | generator, 132                                         | quantizing drums, 264–265                                       |
| regions, 35–36                                              | Interfaces                                             | replacing drums, 269–276                                        |
| Hardware, incorporating external effects                    | assigning outputs for surround                         | separating MIDI events (kicks                                   |
| processor, 369–370                                          | sound, 420-422                                         | from hi-hats), 313–314                                          |
| Harmony/harmonics                                           | built-in amplifiers, 364                               | side chain effects, 350-355                                     |
| EXS24 filter settings, 137                                  | comparing ES2 and EXS24, 130                           | Knobs                                                           |
| hi-hat effect and, 173                                      | creating headphone mix using pre-                      | assigning channel controls,                                     |
| ring modulation and, 90                                     | fader sends, 361–364<br>customizing for improved       | 401-405                                                         |
| sidebands and, 89                                           | workflow, 8–10                                         | mapping controls to multiple                                    |
| using Flex Time and Pitch to<br>double a part, 60–61        | ES2 user interface, 82–83                              | parameters, 405–407                                             |
| Headphones, creating headphone mix                          | EXS24 user interface, 120-121                          |                                                                 |
| using pre-fader sends, 361–364                              | labeling inputs/outputs, 364-367                       | L                                                               |
| High-pass filters                                           | output channels in, 327                                | Latch mode, for automating recordings,                          |
| on LFE channel, 440                                         | Sculpture user interface, 150–151                      | 395                                                             |
| multimode filters, 96-97, 136                               | Ultrabeat, 166                                         | Layer menu<br>Click & Ports layer, 460                          |
| in Ultrabeat, 172, 179–180                                  | I/O (input/output). See Inputs; Outputs                | Create Layer, 462                                               |
| Hi-hats                                                     | I/O plug-in incorporating external effects             | Rename Layer, 463                                               |
| creating hi-hat sounds, 173–175                             | processor, 367–370                                     | Layouts                                                         |
| panning stereo tracks, 331<br>separating MIDI events (kicks | as insert effect, 370                                  | Show Score sets, 549                                            |
| from hi-hats), 313–314                                      |                                                        | Show Staff Styles, 518–519                                      |
| trimming HiHat region of drum                               | J                                                      | Learn by Key Label button, assigning key                        |
| track, 259–260                                              | Jitter generators, in modulation section               | commands, 18–19                                                 |
| Humanize function                                           | of Sculpture, 159                                      | Learn mode assigning channel controls,                          |
| customizing, 312                                            | Join > Regions option, Edit menu, 314,                 | 403–405                                                         |
| transform functions, 303–305,                               | 541                                                    | changing fader banks, 412–415                                   |
| 307, 311                                                    |                                                        |                                                                 |

| creating button for switching                | on LFE channel, 439                                              | toggling between Tracks view and                       |
|----------------------------------------------|------------------------------------------------------------------|--------------------------------------------------------|
| between modes, 411                           | multimode filters, 96-97, 136-137                                | All view, 328                                          |
| mapping controls to multiple                 | in Ultrabeat, 172, 179                                           | working with surround sound, 424                       |
| parameters, 406-407                          | LVOX channel                                                     | Material Pad                                           |
| Learn New Assignments button, 400-401        | extended plug-in parameters,                                     | constructing string quality,                           |
| Legato effect, with Gate Time parameter,     | 338-339                                                          | 151–152                                                |
| 290                                          | placing effects, 337-338                                         | processing sound, 158                                  |
| Level meters, MultiMeter plug-in, 443        |                                                                  | Media                                                  |
| Level sliders, Down Mixer plug-in,           | M                                                                | importing Broadcast WAVE files,                        |
| 445-446                                      | Mallet-Bell track, 290–296                                       | 575–577                                                |
| LFE. See Low-frequency effects (LFE)         | Mapped instruments, creating,                                    | importing generally, 574                               |
| LFOs. See Low-frequency oscillators          | 542–547                                                          | importing XML, 574–575                                 |
| (LFOs)                                       | Marimba track                                                    | Media Loss, controlling damping of                     |
| Library 522                                  | MIDI signals in Environment,                                     | string, 152                                            |
| Chord Grid Library, 532                      | 460-462                                                          | Metronome                                              |
| selecting kick sound from,                   | using monitor objects, 463-465                                   | auditioning tempo, 580                                 |
| 273–274                                      | Marker Lists, 214-216, 571                                       | checking beat mapping, 76                              |
| List Editors button, 570                     | Marker tracks                                                    | turning on/off, 53, 57                                 |
| Lists area, Marker Lists, 214–216            | Create Marker button on track                                    | Middle C preferences, MIDI keyboard,                   |
| Load Sample command, 176                     | header, 207-208                                                  | 81 Middle side (MS) mode working with                  |
| Locators                                     | deselecting regions, 210, 227                                    | Middle-side (MS) mode, working with stereo tracks, 334 |
| inserting space into arrangement,<br>221–223 | displaying, 220, 425                                             | MIDI controllers. See also Control                     |
| left and right locators in global            | inputting markers directly into,                                 | surfaces                                               |
| edits, 219                                   | 209                                                              | assigning channel controls,                            |
| setting, 291                                 | positioning and editing markers,                                 | 401–405                                                |
| Zoom to Fit Locators command,                | 206-207                                                          | assigning generally, 399                               |
| 387                                          | Markers                                                          | assigning transport controls,                          |
| Locking screensets, 15, 19                   | creating, 206-210                                                | 399-401                                                |
| Loop Browser, displaying Apple Loops,        | creating flex markers, 39-46                                     | auditioning crash symbol sample,                       |
| 493-494                                      | editing positions of, 210–212                                    | 177                                                    |
| Loops                                        | editing transient markers, 53–55                                 | auditioning drum pattern created                       |
| converting into aliases, 280–281             | Marker Lists, 214–216, 571                                       | with step sequencer,                                   |
| creating loop points for samplers,           | naming and coloring, 212-214                                     | 182–183                                                |
| 125–129                                      | navigating using, 214                                            | auditioning drum sequences, 184                        |
| Region parameter, 36, 488                    | overview of, 206                                                 | auditioning fast tremolo effect, 179                   |
| using Apple Loops with touch                 | scene markers, 571–572                                           | auditioning filter and distortion                      |
| tracks, 493–497                              | shifting and stretching audio,                                   | effects, 180-181                                       |
| Low-frequency effects (LFE)                  | 48-49                                                            | auditioning hi-hat effect, 173                         |
| adjusting surround sound,                    | for spotting (identifying) where to                              | auditioning kick drum sounds,                          |
| 427-429                                      | add music to video, 569–571                                      | 169-171                                                |
| downmixing and, 446                          | viewing transient, 263                                           | auditioning snare drum sounds,                         |
| MultiMeter LFE Correlation meter,            | Marquee tool                                                     | 172–173                                                |
| 444                                          | dividing regions at selection<br>borders, 254                    | auditioning Ultrabeat sounds,                          |
| multi-mono insert effects, 436-440           |                                                                  | 166–168                                                |
| subwoofers and, 420                          | modifier keys for working with, 25 playing arrangements, 201–202 | buttons for switching between                          |
| Low-frequency oscillators (LFOs)             | playing selected area of project,                                | modes, 410-412                                         |
| creating fast tremolo, 177-179               | 202–203, 266                                                     | changing fader banks, 412-415                          |
| making gradual changes, 99                   | repairing drums, 265–269                                         | controlling live automation, 380                       |
| in Sculpture, 159                            | selecting using Tool click zones,                                | creating zones and adding modes                        |
| tuning relationship between synth            | 25–26                                                            | for, 407-410                                           |
| oscillators, 453–458                         | shifting and stretching audio,                                   | entering notes into score, 514-515                     |
| in Ultrabeat, 166                            | 46–49                                                            | mapping controls to multiple                           |
| using, 100–102                               | Master channels                                                  | parameters, 405–407                                    |
| Low-pass filters                             | creating master multichannel file                                | navigating Environment window                          |
| envelope generators compared                 | of surround mix, 446–448                                         | and, 460–462                                           |
| with, 104                                    | downmixing, 444–446                                              | overview of, 398                                       |
| in ES2, 93                                   | <b>O</b> *                                                       | triggering key command remotely                        |
| in EXS24, 136-137                            |                                                                  | 22                                                     |

| MIDI editing. See Advanced MIDI                   | MIDI Thru                                                 | signal flow in. See Signal flow                  |
|---------------------------------------------------|-----------------------------------------------------------|--------------------------------------------------|
| editing                                           | adding arpeggiator to Tracks                              | Single view, 328                                 |
| MIDI events. See Events                           | area, 466                                                 | switching contents of plug-in                    |
| MIDI keyboards                                    | applying Region parameters to                             | window, 334–336                                  |
| envelope generators, 103–106                      | incoming MIDI signals, 285                                | Mix, surround sound                              |
| exploring Oscillator 1 waveforms,                 | assigning selected tracks to                              | adjusting center and LFE levels,<br>427–429      |
| 83–84, 86–88<br>exploring Oscillator 2 waveforms, | Environment objects,<br>545–546                           |                                                  |
| 84–88                                             | assigning Touch Tracks object to                          | balancing stereo to surround<br>signals, 429–432 |
| exploring Oscillator 3 waveforms,                 | selected track, 492                                       | bouncing, 446–448                                |
| 85–88                                             | changing track objects, 475–476                           | checking, 441–444                                |
| Frequency Modulation (FM),                        | MIDI transforms. See Transforms                           | downmixing, 444–446                              |
| 88–89                                             | Mix, controlling                                          | overview of, 423–425                             |
| listening to looping selection, 129               | applying automation to multiple                           | Surround Panner for positioning                  |
| listening to results of EXS24 filter              | tracks, 390–393                                           | signals in surround field,                       |
| settings, 137                                     | assigning buttons for switching                           | 425–427                                          |
| low-frequency oscillators, 100–102                | between modes, 410–412                                    | Mixer groups                                     |
| Middle C preferences, 81                          | assigning channel controls,                               | activating/deactivating, 259–261                 |
| playing slices, 135–136                           | 401–405                                                   | assigning channels to, 339–344                   |
| sculpting sound with filters, 92–98               | assigning transport controls,                             | configuring, 256–259                             |
| working with modulation, 98–100                   | 399-401                                                   | disabling temporarily, 344–346                   |
| MIDI plug-ins, 452–458                            | assigning vocal track to VCA                              | editing groups with Flex editing,                |
| MIDI real time processing                         | group, 393–396                                            | 261–263                                          |
| creating Environment objects,                     | bending automation curves,                                | editing using, 255-256                           |
| 462-463                                           | 389-390                                                   | overview of, 339                                 |
| creating signal chains, 475-476                   | changing fader banks, 412-415                             | quantizing drums with phase-                     |
| in Logic Environment, 458                         | control surfaces, 398                                     | locked editing, 263-265                          |
| navigating Logic Environment,                     | copying automation data, 384-388                          | Mixers                                           |
| 458-462                                           | creating zones and adding modes,                          | adjusting center and LFE levels,                 |
| overview of, 451                                  | 407-410                                                   | 427-429                                          |
| review, 498-499                                   | editing automation data, 380-381                          | All view, 326-328                                |
| using Apple Loops with touch                      | mapping controls to multiple                              | applying automation to multiple                  |
| tracks, 493-497                                   | parameters, 405-407                                       | tracks, 391-393                                  |
| using arpeggiator objects, 465-469                | overview of, 379                                          | assigning vocal track to VCA                     |
| using cable switcher objects,                     | review, 415                                               | group, 393-396                                   |
| 483–488                                           | snapping automation data to                               | changing plug-in locations,                      |
| using chord memorizer objects,                    | timeline, 381–384                                         | 337–338                                          |
| 470–472                                           | trimming automation values,                               | channel strip filter buttons,                    |
| using delay line objects, 472–475                 | 396–398                                                   | 324–325                                          |
| using MIDI plug-ins, 452–458                      | Mix, managing                                             | dedicating separate screenset to,                |
| using monitor objects, 463–465                    | All view, 326–328                                         | 11–12                                            |
| using touch track objects, 489–493                | assigning channels to Mixer                               | display modes, 322                               |
| using transformer objects, 476–483                | groups, 339–344                                           | maximizing screen space, 13–14                   |
| MIDI regions. See also Audio regions;             | changing plug-in locations,                               | panning stereo tracks, 331–334                   |
| Regions                                           | 337–338                                                   | parallel compression using post-                 |
| affecting display of MIDI regions,<br>515         | channel strip filters, 324–325 creating production notes, | pan sends, 356–361                               |
| beat mapping, 69–73                               | 329–331                                                   | routing audio signals, 349<br>Single view, 328   |
| checking beat mapping, 73–74                      | disabling Mixer groups, 344–346                           | Tracks view, 323–324                             |
| creating one-measure region in                    | importing channel strips and data,                        | in Ultrabeat interface, 167                      |
| Tracks area, 487–488                              | 320–322                                                   | working with surround sound,                     |
| creating sampler instruments, 120                 | Mixer display modes, 322                                  | 423–425                                          |
| manipulating timing, 36                           | Mixer groups, 339                                         | Modes. See also by individual types              |
| marquee selection techniques                      | Mixer Tracks view, 323–324                                | buttons for switching between,                   |
| with, 269                                         | overview of, 319                                          | 410–412                                          |
| parameters affecting display of,                  | panning stereo tracks, 331-334                            | creating, 407-410                                |
| 515                                               | plug-in extended parameters,                              | Modulation                                       |
| preparing for notation, 536-538                   | 338–339                                                   | envelope generators as source                    |
|                                                   | review, 346-347                                           | of, 104                                          |

| in ES2, 82-83, 113                                      | playing Ultrabeat sounds, 168            | preparing MIDI regions for,               |
|---------------------------------------------------------|------------------------------------------|-------------------------------------------|
| in EXS24, 130–131                                       | Muting/unmuting (Mute tool)              | 536-538                                   |
| Frequency Modulation (FM),                              | automating, 380-381                      | review, 557                               |
| 88-89                                                   | drum regions, 260-261                    | text styles, 525-527                      |
| of intensity range by note velocity,                    | guitar track, 247                        | text use in, 524–525                      |
| 132                                                     | mVox Note region, 118                    | transcribing performances, 536            |
| processing EXS24 sound, 136–139 ring modulation, 90–91  | piano regions, 75                        | viewing MIDI data accurately,<br>538–541  |
| routing in Ultrabeat, 170–171                           | N                                        | Note Attributes dialog, 540-541           |
| in Sculpture, 150, 159-162                              |                                          | Note On Random modulators, Sculpture      |
| of snare drum sound, 172-173                            | Naming                                   | modulation, 159                           |
| Tension Mod slider, 152                                 | audio regions, 249                       | Note Repeater MIDI plug-in, 472           |
| in Ultrabeat, 166, 168                                  | markers, 212–214<br>monitor objects, 465 | Notes. See also Notation                  |
| working with, 98-100                                    |                                          | adjusting length of, 510-512              |
| Modulation router, 98-100                               | regions by track name, 314               | altering articulation of MIDI             |
| Modulator oscillator                                    | Navigation                               | notes, 289-290                            |
| in frequency modulation, 88-89                          | of arrangements, 198                     | dragging into score, 509-510              |
| in ring modulation, 90-91                               | Go To Position command,                  | entering graphically, 503-508             |
| Modulator plug-in, 452-458                              | 207–208                                  | entering using step input, 513-515        |
| Monitor objects                                         | of picture, 568                          | selecting events by note pitch, 314       |
| cabling delay line object to, 473                       | Set Rounded Locators by Selection        | selecting lowest note, 300                |
| cabling memorizer object to, 470                        | command, 225                             | Notes (production notes), 329-331         |
| changing track objects, 475-476                         | using markers, 214                       |                                           |
| dragging cable switcher output                          | New Assignment button, 399–400           | 0                                         |
| to, 484                                                 | New Track with Duplicate Settings        |                                           |
| using, 463-465                                          | button, 59                               | Object group, entering notes graphically, |
| using with Transformer object, 480                      | New Tracks dialog, 5–7, 560              | 504                                       |
| Monophonic                                              | Next Marker command, 214                 | Object parameters                         |
| changing channel modes, 351                             | No Overlap option, Drag menu, 268        | overview of, 467–468                      |
| downmixing surround sound to,                           | Noise Gate, signal threshold settings,   | Range parameter, 484–485                  |
| 444–446                                                 | 352–355                                  | Repeats parameter, 473–474                |
| low-frequency oscillators and, 102                      | Noise generators                         | setting, 481                              |
| selecting flex modes, 50, 54                            | creating snare drum sounds in            | Objects                                   |
| Ultrabeat channel capacity, 191                         | Ultrabeat, 171–173                       | creating Environment objects,             |
| Morph Pad, modulation in Sculpture,                     | in Oscillator 3, 85                      | 462-463                                   |
| 159–161                                                 | Notating sequencer, Logic as, 501        | resizing Environment objects, 487         |
| Mouse                                                   | Notation                                 | Sculpture, 153–157                        |
| creating/adjusting flex markers, 46                     | adjusting note length, 510-512           | using arpeggiator objects, 465-469        |
| positioning mouse pointer, 47–48                        | consolidating drum tracks,               | using cable switcher objects,             |
| Tool menu control with two-                             | 541-542                                  | 483–488                                   |
| button mouse, 26–27                                     | creating, 502-503                        | using chord memorizer objects,            |
| Movie pop-up menu, 564                                  | creating chord charts, 528-531           | 470–472                                   |
| Movies. See Picture                                     | creating chord grids, 532-536            | using delay line objects, 472-475         |
| MS (middle-side) mode, working with                     | creating mapped instruments,             | using monitor objects, 463-465            |
| stereo tracks, 334                                      | 542–547                                  | using touch track objects, 489-493        |
| Multichannel Gain plug-in, 441–442, 444                 | creating parts for printing,             | using transformer objects, 476-483        |
| Multichannel surround processor,                        | 552–556                                  | Octaves                                   |
| 433–436                                                 | creating polyphonic staff style,         | changing, 282-283                         |
| MultiMeter plug-in, 442–443                             | 517-524                                  | selecting lowest note and, 300            |
| Multimode filters                                       | creating score sets, 548-551             | transposing regions, 283–285              |
| in EXS24, 136                                           | dragging notes into score, 509-510       | Offsets, randomizing for triggers,        |
| processing sound, 158                                   | drum notation, 541                       | 190–191                                   |
| types of, 96–97                                         | entering notes graphically,              | Onscreen musical keyboard, 168            |
| **                                                      | 503-508                                  | Operation on Byte 2, Transform window,    |
| in Ultrabeat, 172, 179<br>Multi-mono surround processor | entering notes using step input,         | 304                                       |
| insert effects, 436–440                                 | 513-515                                  | Operations on Selected Events,            |
| types of surround processors, 433                       | guitar notation, 515-517                 | Transform window, 304, 309                |
| Musical Typing                                          | overview of, 501                         | Option key, modifier keys for working     |
| MIDI signals in Environment, 461                        |                                          | with functions, 24-25                     |

| Option-drag                          | Parameters                             | adjusting Q-Velocity and             |
|--------------------------------------|----------------------------------------|--------------------------------------|
| copying automation data, 384–388     | affecting display of MIDI regions,     | Q-Length parameters,                 |
| positioning flex markers, 45         | 515                                    | 299–300                              |
| Options menu, 394                    | applying to multiple zones,            | changing note octave, 282-283        |
| Option-Shift key, modifier keys for  | 139–142                                | checking Beat Mapping, 73–74         |
| working with functions, 24–25        | automating, 188-191                    | Collapse Mode button, 313            |
| Organ track                          | copying automation data between,       | correcting doubled kicks, 276        |
| looping, 36                          | 388                                    | creating note in one-measure         |
| manipulating timing of, 34-35        | Delay parameter, 288-289               | MIDI region, 487–488                 |
| Oscillators                          | EXS24, 130-132                         | creating polyphonic staff style, 518 |
| creating kick drum sounds in         | EXS24 Instrument Editor, 122-123       | Humanize function, 303–305           |
| Ultrabeat, 169                       | extended plug-in parameters,           | playback using specialized           |
| exploring Oscillator 1 waveforms,    | 338-339                                | commands, 204                        |
| 83-84, 86-88                         | Gate Time parameter, 289-290           | showing/hiding, 75                   |
| exploring Oscillator 2 waveforms,    | mapping controls to multiple           | types of MIDI editors, 283           |
| 84–88                                | parameters, 405–407                    | viewing notes entered graphically,   |
| exploring Oscillator 3 waveforms,    | Object parameter, 467–468              | 507                                  |
| 85–88                                | Region parameter, 283                  | viewing notes in chords, 297         |
| Frequency Modulation (FM),           | Repeats parameter, 473-474             | viewing track contents, 291          |
| 88–89                                | Template parameter, 298-300            | Piano tracks                         |
| low-frequency oscillators, 100-102   | viewing, 125                           | balancing stereo to surround         |
| offsetting pitch range in snare,     | Part box                               | signals, 429-432                     |
| 188–191                              | Chord Grid group, 528-531              | beat mapping, 72-73                  |
| ring modulation, 90-91               | dragging notes from, 509-510           | breaking chords apart, 296           |
| sending signal to filter in          | entering notes graphically,            | creating new transform functions,    |
| Ultrabeat, 179                       | 503-504                                | 305-311                              |
| synchronization, 91-92               | Parts                                  | creating post-production audio,      |
| Outputs                              | creating comps, 250-255                | 560-563                              |
| All view for displaying output       | creating for printing, 552-556         | panning stereo tracks, 331-333       |
| channels, 326-328                    | creating new parts from existing,      | rendering software instrument        |
| assigning for surround sound,        | 245-246                                | tracks as audio, 374-376             |
| 420-422                              | packing into take folder, 246-250      | sound design with Flex Time,         |
| choosing stereo output, 6            | Pattern mode, enabling, 182            | 64–66                                |
| ES2 synthesizer interface, 82-83,    | Patterns                               | staff style options, 517             |
| 113–114                              | copying, 183                           | working with MIDI transform sets     |
| EXS24 interface, 130-131             | editing, 188                           | 303-305                              |
| labeling, 364-367                    | full-view of relationships between     | Pick exciter object, 154–157         |
| routing individual sounds for        | sounds in, 185–188                     | Pickups                              |
| processing, 143–147                  | sequencing sounds, 183-185             | adjusting, 157                       |
| Sculpture interface, 150             | swing pattern applied, 185             | constructing string quality,         |
| Ultrabeat interface, 166, 191        | Pencil tool                            | 154–157                              |
| viewing channel assignments, 422     | drawing out clicks in audio file,      | Picture                              |
|                                      | 244–245                                | adding scene cuts, 571–573           |
| P                                    | inputting markers directly into        | creating score, 579–582              |
| Pan controls                         | Marker track, 209                      | exporting audio to, 582–584          |
| assigning buttons for switching      | positioning notes in staff, 506        | markers for spotting (identifying)   |
| between modes, 410–412               | Period (.), positioning playhead, 207  | where to add music,                  |
| creating Pan mode, 409               | Phase Invert button, Multichannel Gain | 569–571                              |
| creating parallel compression using  | plug-in, 444                           | navigating, 568                      |
| post-pan sends, 356–361              | Phase-locked                           | opening movies, 563–566              |
| mapping controls to multiple         | Group inspector option, 261            | overview of, 559                     |
| parameters, 405–407                  | quantizing drums, 263–265              | positioning events on timeline,      |
| panning stereo tracks, 331–334       | Phrasing, manipulating with Flex Time, | 577-579                              |
| positioning send controls, 356       | 37                                     | review, 582–584                      |
| working with surround sound, 424     | Physical modeling                      | synchronizing video and audio,       |
| Parallel compression, using post-pan | in Sculpture, 149                      | 566-568                              |
| sends, 356–361                       | in Ultrabeat, 168                      | Pitch                                |
| Parallel processing, filters and, 98 | Piano Roll Editor                      | adjusting playback speed, 58         |
| 1 0                                  | adjusting note length, 510–512         | adjusting timing, 62–63              |

| changing by dragging pitch slider,<br>177          | MultiMeter plug-in, 442–444<br>Note Repeater MIDI plug-in, 472 | Processing. See also Outputs<br>ES2 synthesizer interface and, |
|----------------------------------------------------|----------------------------------------------------------------|----------------------------------------------------------------|
| correcting formant, 61–62<br>doubling parts, 58–61 | processing EXS24 sound, 143<br>Space Designer plug-in, 433–436 | 82–83 exploring for ES2 synthesizer,                           |
| Flex Pitch, 58                                     | switching contents of plug-in                                  | 113–114                                                        |
| offsetting pitch range in snare,                   | window, 334-336                                                | Sculpture interface and, 150                                   |
| 188–191                                            | Test Oscillator plug-in, 351–354                               | sound, 158–159, 175                                            |
| oscillator pitch and waveform                      | Tuner plug-in, 124                                             | Ultrabeat filters and distortion                               |
| selection, 101–102<br>overview of, 33              | Ultrabeat. See Ultrabeat                                       | circuit in, 179–181                                            |
| review, 74–76                                      | instrument plug-in<br>using plug-in extended parameters,       | Ultrabeat interface and, 166 Processors                        |
| of samples, 123                                    | 337–338                                                        | creating signal chains, 475–476                                |
| selection criteria, 309                            | Pointer tool                                                   | incorporating external effects                                 |
| separating MIDI events by, 314                     | cabling memorizer object to                                    | processor, 367–370                                             |
| Play, basic transport commands, 400–401            | monitor objects, 470                                           | side chaining, 350                                             |
| Play from Left Window Edge command,                | changing to/from Pencil tool, 209                              | surround sound, 433                                            |
| playback using specialized                         | changing tool assignments by                                   | Production notes, 329-331                                      |
| commands, 204–205                                  | screenset, 23–24                                               | Project Setting window                                         |
| Play from Selection, playback using                | connecting objects between layers                              | Audio settings, 422, 565                                       |
| specialized commands, 203-204                      | of Environment, 481                                            | Global option, 553-554                                         |
| Playback                                           | editing marker positions, 211-212                              | Projects                                                       |
| adjusting speed of, 58                             | marquee selection, 254                                         | creating templates, 4-5                                        |
| of arrangement with Bar ruler,                     | modifier keys for working with, 24                             | importing settings, 30, 312                                    |
| 198–199                                            | placing effects, 337                                           | opening/creating automatically,                                |
| of arrangement with Marquee tool,                  | placing monitor object, 465                                    | 27–29                                                          |
| 201–203                                            | positioning mouse pointer, 47–48                               | saving templates, 27                                           |
| controlling movies, 568–569                        | selecting automation nodes, 388                                | _                                                              |
| delaying, 288                                      | selecting snare region, 266                                    | Q                                                              |
| omitting sections of arrangements,<br>200–201      | selecting using Tool click zones, 26                           | Q-Flam parameter, Region parameters,                           |
| searching for playback functions,                  | working with monitor objects, 465<br>Polyphonic                | 296-298                                                        |
| 20                                                 | flex modes, 53                                                 | Q-Length parameter, Region parameters                          |
| specialized commands for,                          | low-frequency oscillators and, 102                             | 298                                                            |
| 203–205                                            | staff style, 517-524                                           | Q-Range parameter, Region parameters, 294–296                  |
| stopping with spacebar, 200                        | Pops, smoothing transitions with                               | Q-Strength parameter, Region                                   |
| Ultrabeat, 168, 183                                | crossfades, 236                                                | parameters, 293–296                                            |
| Playhead                                           | Post-pan send, creating parallel                               | Q-Swing parameter, Region parameters,                          |
| cycle areas and, 200                               | compression, 356–361                                           | 293                                                            |
| locating in Score Editor, 513                      | Pre-fader send, creating headphone mix,                        | Quantization                                                   |
| moving Bar ruler to, 199                           | 361–364                                                        | adjusting Q-Velocity and                                       |
| navigating using markers, 214                      | Preferences                                                    | Q-Length parameters,                                           |
| options for positioning, 207                       | audio, 420<br>automation, 383                                  | 298-300                                                        |
| placing events by playhead<br>position, 579        | editing, 25–26                                                 | arpeggiating chords with Q-Flam,                               |
| positioning with Marquee tool,                     | middle C, 81                                                   | 297                                                            |
| 201–203                                            | opening Preferences window, 25                                 | of audio, 49-53                                                |
| Plug-ins                                           | startup, 27–29                                                 | correcting and modifying rhythm                                |
| Arpeggiator MIDI plug-in, 465                      | Prelisten button                                               | 290–296                                                        |
| Bypass Effects Plug-ins, 373, 376                  | editing transient markers, 54                                  | of drums with phase-locked                                     |
| Chord Trigger MIDI plug-in, 470                    | fixing clicks or pops, 243                                     | editing, 263–265                                               |
| Compressor plug-in, 355                            | selecting kick sound, 274                                      | Groove templates as, 55, 57                                    |
| Direction Mixer plug-in, 331-334                   | synchronizing audio events to                                  | notation and, 539                                              |
| Down Mixer plug-in, 444-446                        | SMPTE positions, 578                                           | selecting options from Quantize                                |
| extended parameters, 338-339                       | Presets                                                        | menu, 51–52<br>Quick Swipe Comping, 250–255                    |
| importing, 321                                     | Sculpture, 162                                                 | QuickTime. See Apple QuickTime                                 |
| I/O plug-in, 367–370                               | transform functions, 305-306                                   | Q-Velocity parameter, Region                                   |
| MIDI plug-ins, 452–458                             | Previous Marker command, 214                                   | parameters, 298                                                |
| Multichannel Gain plug-in,<br>441–442              | Printing parts, 552–556                                        | 1                                                              |

| R                                                 | Repeats parameter, Object parameters,                 | memory stores and, 125                                  |
|---------------------------------------------------|-------------------------------------------------------|---------------------------------------------------------|
| Random option, Velocity pop-up menu,              | 473–474                                               | pitch of, 123                                           |
| 310, 468–469                                      | Replace or Double Drum Track, Track                   | Samples (time measurement), displaying                  |
| Randomize function, ES2 synthesizer,              | menu, 270–275                                         | timeline as, 127                                        |
| 114                                               | Resolution                                            | Saturation control, testing kick drum                   |
| Randomize selection, Offset shortcut              | of arpeggiated notes, 469                             | sounds in Ultrabeat, 169                                |
| menu, 191                                         | constructing string quality, 152                      | Save As option, File menu, 216–218                      |
| Range parameter, Object parameters,               | setting Object parameters, 482                        | Save As Template option, File menu,                     |
| 484–485                                           | Resonance                                             | 27, 563                                                 |
| Read option, automation mode, 395, 398            | controls for formants correction, 159                 | Saxophone tracks                                        |
| Realtime processing. See MIDI real time           | correcting formants with Flex                         | balancing stereo to surround<br>signals, 430–432        |
| processing                                        | Pitch, 61–62                                          | multichannel effects, 433–436                           |
| Reassign Track menu, 471–472                      | EXS24 filter settings, 137                            | Surround Panner for positioning                         |
| Record, basic transport commands,                 | processing using Ultrabeat filters                    | signals in surround field,                              |
| 400-401                                           | and distortion circuit, 180                           | 425–427                                                 |
| Region inspector                                  | sculpting sound with filters, 94–95                   | Scene cuts, 571–573                                     |
| Interpretation option, 540                        | Reverb, multichannel effects, 433                     | Scene markers, 571–572                                  |
| parameters affecting display of                   | Rewind, basic transport commands,                     | Scissors tool                                           |
| MIDI regions, 515, 538–539                        | 400-401                                               | changing tool assignments by                            |
| Region parameters adjusting project feel, 288–289 | Rhythm. See also Rubato (rhythmic                     | screenset, 23                                           |
| altering MIDI events, 283                         | flexibility)                                          | selecting, 223                                          |
| applying permanently, 287                         | correcting and modifying, 290-296                     | trimming HiHat region of drum                           |
| correcting and modifying rhythm,                  | creating rhythmic echoes, 145-146                     | track, 259-260                                          |
| 290–296                                           | entering notes graphically and, 506                   | Score                                                   |
| Gate Time parameter, 289–290                      | flex mode options, 52                                 | creating picture score, 579-582                         |
| Loop options, 36, 488                             | manipulating with Flex Time, 37                       | creating score sets, 548-551                            |
| modifying region velocity, 285–287                | moving rhythmic feel between                          | dragging notes into, 509-510                            |
| Q-Flam parameter, 296–298                         | regions, 55-58                                        | Score Editor                                            |
| transposing regions, 283–285                      | swing pattern, 185                                    | adjusting note length, 510–512                          |
| Regions. See also Audio regions; MIDI             | tightening uneven, 53–54                              | consolidating drum tracks,                              |
| regions                                           | Right mouse button, 26–27                             | 541–542                                                 |
| aliases, 280-283                                  | Ring modulation                                       | creating chord charts, 528-531                          |
| applying crossfades to multiple,                  | applying in creating hi-hat effect,                   | creating chord grids, 532-536                           |
| 240-242                                           | 173–175                                               | creating mapped instruments,                            |
| Bounce Regions In Place, 372                      | overview of, 90–91                                    | 542–547                                                 |
| creating multiple zones from                      | Ultrabeat features, 168 Rubato (rhythmic flexibility) | creating notation, 502–503 creating parts for printing, |
| region transients, 132–136                        | beat mapping audio regions, 74–76                     | 552–556                                                 |
| defining transient markers for, 267               | beat mapping MIDI regions, 69–73                      | creating polyphonic staff style,                        |
| deselecting, 227, 265                             | checking beat mapping in Piano                        | 517–524                                                 |
| joining (combining), 314                          | Roll Editor, 73–74                                    | creating score sets, 548–551                            |
| modifying velocity, 285–287                       | creating tempo changes using Beat                     | dragging notes into score, 509–510                      |
| moving into Marker track,<br>209–210              | Mapping track, 67–69                                  | drum notation, 541                                      |
| moving playhead position, 205                     | Ruler. See Bar ruler                                  | entering notes directly into, 501                       |
| naming by track name, 314                         |                                                       | entering notes graphically,                             |
| playing Vox Telephone region, 221                 | S                                                     | 503-508                                                 |
| rhymic feel between, 55–58                        |                                                       | entering notes using step input,                        |
| tool click zones for editing, 25–26               | Sample Loop lane, Audio File Editor, 128              | 513-515                                                 |
| transposing, 283–285                              | Sample Rate pop-up menu, 565                          | guitar notation, 515-517                                |
| trimming HiHat region, 259–260                    | Sampler instruments. See also EXS24 creating, 118–120 | options for displaying, 503                             |
| trimming Region End to Next                       | value of, 117                                         | overview of, 501                                        |
| Region, 230                                       | Samples (audio)                                       | preparing MIDI regions for                              |
| viewing content of, 54                            | loading, 176–179                                      | notation, 536–538                                       |
| Relative mode, compared with Trim                 | mapping across pitch ranges, 117                      | review, 557                                             |
| mode, 398                                         | mapping in zones, 119                                 | text styles, 525–527                                    |
| Release slider, envelope generators, 132          | matching sample rate of video                         | text use in notation, 524–525                           |
| Repeat Multiple option, Edit menu, 282            | audio track, 564–566                                  | transcribing performances, 536                          |

commands, 205

utilizing functions accessible via

key commands, 21

adding display to Tracks area,

561-563

Space Designer plug-in, 433-436

Spacebar, stopping playback with, 200

| Speakers                                      | Style menu                                 | T                                     |
|-----------------------------------------------|--------------------------------------------|---------------------------------------|
| assigning outputs for surround                | Guitar option, 517                         | Takes                                 |
| sound, 420-422                                | Staff style options, 516-517               | creating transition between, 252      |
| isolating output of, 441-442                  | As Text option, 485                        | packing parts into take folder,       |
| positioning signals in surround               | Subwoofers                                 | 246–250                               |
| field, 425-427                                | low-frequency effects, 420                 | tools in take folder, 255             |
| Speed, flex modes, 58                         | multi-mono insert effects, 436-440         | Tape Delay parameter, 338–339         |
| Spotting, identifying where to add music      | Summing Stack, creating, 360-361           | Target parameter, modulation router,  |
| to video, 569-571                             | Surround Panner                            | 99, 105                               |
| Spread sliders                                | adjusting center and LFE levels,           | -                                     |
| balancing stereo to surround                  | 427–429                                    | Templates                             |
| signals, 430                                  | balancing stereo to surround               | adjusting Q-Velocity and              |
| working with stereo tracks, 333               | signals, 429–432                           | Q-Length parameters,                  |
| Staccato effect, with Gate Time               | positioning signals in surround            | 298–300                               |
| parameter, 289–290                            | field, 425–427                             | backing up, 29                        |
| Staff style                                   | Surround sound                             | creating, 4–5                         |
| creating polyphonic staff style,              | adjusting center and LFE levels,           | creating/using Groove templates       |
| 517–524                                       | 427–429                                    | with Flex Time, 55–58                 |
| options, 517                                  | assigning audio interface outputs,         | saving project templates, 27          |
| Show Staff Styles, 518–519                    | 420–422                                    | startup preferences, 27–29            |
| ·                                             | balancing stereo to surround               | Tempo. See also Time/timing           |
| Startup Action pop-up, 27–29                  |                                            | auditioning, 580                      |
| Status menu, specifying MIDI event            | signals, 429–432                           | changing using Beat Mapping           |
| type, 308                                     | bouncing surround mix, 446–448             | track, 67-69                          |
| Stems, creating for dubbing, 584              | checking surround mix, 441–444             | delay settings, 288                   |
| Step Editor, types of MIDI editors, 283       | configuring, 420                           | managing, 73-75                       |
| Step grid, sequencing sounds, 183–185         | downmixing, 444–446                        | new tempo events, 70-71               |
| Step Input keyboard, entering notes into      | effects, 433                               | rubato (rhythmic flexibility), 67     |
| score, 513–515                                | formats, 422                               | stretching and compressing time,      |
| Step mode, for automating parameters,         | mixing in, 423–425                         | 34–36                                 |
| 188–191                                       | multichannel effects, 433-436              | Tempo pop-up menu                     |
| Step sequencer                                | multi-mono insert effects, 436-440         | checking beat mapping in Piano        |
| creating drum patterns, 181–183               | overview of, 419                           | Roll Editor, 73–74                    |
| sequencing sounds, 183-185                    | positioning signals, 425-427               | Tempo Sets option, 73, 75             |
| Ultrabeat interface, 166-167                  | review, 448                                | Tempophone mode                       |
| Stereo                                        | Swing pattern, 185                         | flex modes, 58                        |
| balancing to surround signals,                | Swing settings, Region parameters, 293     | sound design with, 64–66              |
| 429-432                                       | Symmetry                                   | Tension Mod slider, 152               |
| changing channel modes, 351                   | Modulator plug-in Symmetry                 | Test Oscillator plug-in, 351–354      |
| choosing inputs and outputs, 6                | control, 457                               | Text/Text tool                        |
| creating rhythmic echoes, 145-146             | Ultrabeat Asymmetry control, 169           |                                       |
| downmixing surround sound to,                 | Synchronization                            | changing region name, 59              |
| 444–446                                       | of audio events to SMPTE                   | renaming audio regions, 249           |
| Mixer channels, 331-334                       | positions, 577-579                         | renaming monitor objects, 465         |
| panning stereo tracks, 331–334                | of oscillators, 91–92                      | As Text option of Style menu, 485     |
| Ultrabeat channel capacity, 191               | of video and audio using SMPTE             | text styles, 525–527                  |
| Stiffness (rigidity), of string material, 151 | timecode, 566–568                          | text use in notation, 524             |
| Stomp boxes, 370                              | Synth Pulse track                          | Thresholds                            |
| Stop, basic transport commands,               | selecting MIDI events, 300–302             | kick settings, 272–273                |
| 400–401                                       | using template parameters,                 | signal threshold settings, 352–353    |
|                                               | ·                                          | Ticks, compared with frames of video, |
| Strength parameter, string parameters,        | 298–300                                    | 578                                   |
| 154–155                                       | Synthesis, Sculpture approach to, 149      | Timbre                                |
| Stretching time, 34–36                        | Synthesizers. See also by individual types | consistency of, 286                   |
| String                                        | altering articulation of, 289–290          | formant correction with Flex Pitch    |
| as basic element in Sculpture,                | hybrid, 81                                 | 61-62                                 |
| 151–152                                       | tuning oscillator relationships,           | hi-hat effect and, 173                |
| Ultrabeat exciter types, 175                  | 453–458                                    | oscillator synchronization and, 92    |
| Strings and Tremolo Pad tracks                |                                            | ring modulation and, 90               |
| aliases example, 280–283                      |                                            | string parameters, 154–156            |
| transposing regions, 283-285                  |                                            |                                       |

| Time signatures, inserting space into arrangement and, 222–223 | duplicating settings in, 59 viewing, 11–12                     | smoothing with crossfades,<br>236–239                    |
|----------------------------------------------------------------|----------------------------------------------------------------|----------------------------------------------------------|
| Time stretch                                                   | Tracks area                                                    | Transport bar                                            |
| creating flex markers in Flex                                  | adding arpeggiator, 466                                        | enabling/disabling, 146–147                              |
| view, 40                                                       |                                                                | movie playback control, 568                              |
| Edit menu command, 36                                          | creating one-measure MIDI<br>region, 487–488                   | Transport controls                                       |
| Timecodes. See SMPTE timecodes                                 |                                                                | •                                                        |
| Timeline                                                       | editing marker positions, 210–212<br>enabling Flex view, 37–38 | assigning, 399–401<br>basic commands, 400                |
| Audio File Editor, 127                                         | maximizing screen space, 13–14                                 | *                                                        |
| positioning events on, 577–579                                 | positioning playhead, 201–203                                  | customizing control bar, 8–9<br>Marquee tool as, 201–203 |
| snapping automation data to,                                   | removing material from                                         | Transpose                                                |
| 381–384                                                        | arrangement, 223                                               | - · · · · · · · · · · · · · · · · · · ·                  |
| Time/timing                                                    | transform functions, 311                                       | delay line object and, 475<br>pitch, 61–62               |
| beat mapping audio regions, 74–76                              | viewing tracks, 11–12                                          | regions, 283–285                                         |
| beat mapping MIDI regions, 69–73                               | Tracks view                                                    | Treble staff style, 517                                  |
| checking beat mapping, 73–74                                   | filter buttons, 324–325                                        | Tremolo                                                  |
| creating flex markers, 39–46                                   | Mixers, 322–324                                                | creating fast tremolo, 177–179                           |
| creating tempo changes, 67–69                                  | Tracks window, creating offline                                | ring modulation as fast tremolo, 90                      |
| creating/using Groove templates,                               | automation, 380                                                | soloing, 282–283                                         |
| 55–58                                                          | Transcribing performances                                      | Trigger Note Range menu, 119                             |
|                                                                | overview of, 536                                               |                                                          |
| editing transient markers, 53–55                               |                                                                | Triggers<br>graphical view of, 186                       |
| overview of, 33                                                | preparing MIDI regions for                                     | randomizing existing, 186–187                            |
| quantizing audio, 49–53<br>review, 74–76                       | notation, 536–538                                              | 8                                                        |
| shifting and stretching audio,                                 | viewing MIDI data accurately,<br>538–541                       | randomizing offsets for, 190–191<br>Trim command         |
| 46–49                                                          |                                                                |                                                          |
|                                                                | Transform window, types of MIDI                                | applying to automation values,<br>396–398                |
| sound design with Flex Time,<br>64–66                          | editors, 283<br>Transformer objects                            | Edit menu options, 302                                   |
| stretching and compressing, 34–36                              | ,                                                              | , <del>*</del>                                           |
| working with Flex Time, 37–38                                  | cabling to arpeggiator object, 480                             | Region End to Next Region, 230                           |
| e e                                                            | configuring from Transformer<br>window, 477–479                | Trumpet tracks                                           |
| Tool click zones, for editing regions,<br>25–26                |                                                                | adjusting center and LFE levels,<br>428–429              |
| Tool menus                                                     | creating, 476<br>overview of, 476                              |                                                          |
|                                                                | positioning in Environment                                     | balancing stereo to surround<br>signals, 430–432         |
| accessing, 23–24 controlling with two-button                   | window, 479                                                    | soloing/unsoloing, 39, 46                                |
| mouse, 26–27                                                   | Transforms                                                     | working with Flex Time, 37–38                            |
| location of, 22                                                | applying new transform sets,                                   | working with surround sound,                             |
| saving to different screensets,                                | 311–312                                                        | 423–425                                                  |
| 22–23                                                          | creating new transform functions,                              | Tuner plug-in, 124                                       |
| Toolbars, customizing interface, 9–10                          | 305–311                                                        | Tuning controls                                          |
| Touch mode, automation mode options,                           | working with MIDI transform sets,                              | correcting pitch discrepancies, 123                      |
| 396–397                                                        | 302–305                                                        | in oscillators, 87–88                                    |
| Touch tracks                                                   | Transient Editing Mode, in Audio File                          | iii oscillators, 67–66                                   |
| using Apple Loops with, 493–497                                | Editor, 54                                                     | 4.4                                                      |
| using touch track objects, 489–493                             | Transient markers                                              | U                                                        |
| Track menu                                                     | audio transients, 74–76                                        | Ultrabeat instrument plug-in                             |
| Convert Regions to New Sampler                                 | creating flex markers, 39–46                                   | automating parameters in Step                            |
| Track, 118–119                                                 | creating zones from, 133                                       | mode, 188-191                                            |
| Replace or double Drum track,                                  | creating/using Groove templates                                | creating hi-hat sounds, 173-175                          |
| 270–275                                                        | with Flex Time, 57–58                                          | creating kick drum sounds,                               |
| Track stacks, creating, 360–361                                | defining for regions, 267                                      | 168-171                                                  |
| Tracks. See also by individual types                           | editing, 53–55                                                 | creating snare drum sounds,                              |
| applying automation to multiple,                               | quantizing audio and, 49–53                                    | 171–173                                                  |
| 390–393                                                        | Slice at Transient Markers, 64                                 | Drum Machine Designer and, 192                           |
| applying edits across multiple,                                | viewing, 263                                                   | exploring sound generators, 168                          |
| 261–263                                                        | Transitions                                                    | full-view function, 185-188                              |
| creating new, 246                                              | creating between takes, 252                                    | loading samples, 176-179                                 |
| creating/configuring, 5–7                                      | Quick Swipe Comping and, 250                                   | overview of, 165                                         |
| creating/configuring, 5-7                                      | Quick Swipe Comping and, 250                                   | processing audio input, 175                              |

| processing using filters and                    | selecting parameters for sampler      | list of common key commands,          |
|-------------------------------------------------|---------------------------------------|---------------------------------------|
| distortion circuit, 179-181                     | instruments, 125                      | 24–25                                 |
| review, 192–193                                 | Show Mixer, 256                       | locking screensets, 15                |
| selecting sounds, 166-168                       | Views, Mixer, 322                     | maximizing screen space, 13-14        |
| sequencing sounds, 183-185                      | Vintage Clav, 149                     | opening/creating projects             |
| step sequencer in creating drum                 | Vintage Electric Piano, 149           | automatically, 27–29                  |
| patterns, 181–183                               | Vocal tracks, assigning to VCA group, | overview of, 3                        |
| swing pattern applied, 185                      | 393–396                               | review, 31                            |
| Undo (Command-Z), 208                           | Voice mode, toggling on/off from Step | saving project templates, 27          |
| Unpack tool, in take folder, 255                | mode, 191                             | Tool click zones for region editing,  |
| USB flash drive, transporting setup             | Voice Separation tool, 523            | 25–26                                 |
| via, 29                                         | Volume/volume controls                | Tool menu control with two-           |
| User interfaces. See Interfaces                 | adjusting EXS24 volume, 139           | button mouse, 26–27                   |
|                                                 | assigning buttons for switching       | utilizing functions accessible via    |
| V                                               | between modes, 410-412                | key commands, 20-21                   |
| Variable-pulse wave, in oscillators, 85–86      | assigning fader controls, 401-405     | viewing key command                   |
| 1                                               | consistency of, 286                   | assignments, 16-17                    |
| Variation slider, string parameters,<br>154–155 | creating crescendo effect, 389-390    | Workspace                             |
|                                                 | creating Volume mode, 410             | maximizing screen space, 13-14        |
| VCA fader                                       | mapping controls to multiple          | minimizing EXS24 Instrument           |
| assigning vocal track to VCA                    | parameters, 405-407                   | Editor, 126                           |
| group, 393–396                                  | positioning send controls, 356        |                                       |
| trimming automation values,                     | Vox Note audio region, 118            | X                                     |
| 396–398                                         | Vox Telephone region, 221             | <del></del>                           |
| Vector envelope generator                       |                                       | Xfade parameter, 129. See also Cross- |
| controlling modulation                          | W                                     | fades                                 |
| parameters, 111–113                             |                                       | XML (Extensible Markup Language),     |
| listening to mix, 109–110                       | Waveforms                             | 574–575                               |
| looping between oscillator mixes,               | analog, 168                           | X-Y (Planar) pad, 111-113             |
| 111                                             | digital waveforms as modulation       |                                       |
| opening and assigning targets in                | source, 89                            | Z                                     |
| mix mode, 106–108                               | drawing out clicks in audio file,     | Zones                                 |
| overview of, 106                                | 244–245                               | creating multiple zones from          |
| turning off Solo Point in mix                   | generating raw waveforms,             | region transients, 132–136            |
| mode, 109                                       | 351–354                               | EXS24 Instrument Editor view          |
| Velocity                                        | oscillator pitch and, 101–102         | options, 122–123                      |
| modifying region velocity, 285–287              | oscillators, 83–88                    | mapping controls to multiple          |
| Random parameter, 310, 468–469                  | smoothing transitions with            | parameters, 407–410                   |
| Repeats parameter, 474                          | crossfades, 236                       | organizing into groups, 139–142       |
| sensitivity parameters, 154                     | testing kick drum sounds in           | routing individual sounds for         |
| setting Object parameters, 482                  | Ultrabeat, 169                        | processing, 143                       |
| Via parameter, modulation router, 99            | Waveshaper, processing sound, 158     | Zooming/Zoom tool                     |
| Vibrato                                         | Workflow, speeding up                 | editing marker positions, 211         |
| frequency modulation as fast                    | accessing Tool menu, 23-24            | navigating drums track, 49–50         |
| vibrato, 88                                     | adding tool assignments to            | navigating to playhead position or    |
| low-frequency oscillators and,                  | screensets, 22–23                     | to region, 205                        |
| 100–102                                         | assigning Key commands, 17-20         | in Score Editor, 555                  |
| Video. See Picture                              | backing up/transporting setup, 29     | selecting tracks, 229                 |
| View menu                                       | creating screensets, 10-12            | viewing region content, 54            |
| assigning color to objects, 465-466             | creating templates, 4-5               | Zoom to Fit Locators, 387             |
| Channel Strip Components >                      | creating/configuring tracks, 5-7      | Zoom to 11t Locators, 507             |
| Notes, 331                                      | customizing interface, 8-10           |                                       |
| Cuidas E2E                                      | :                                     |                                       |

importing screensets, 30

Guides, 535